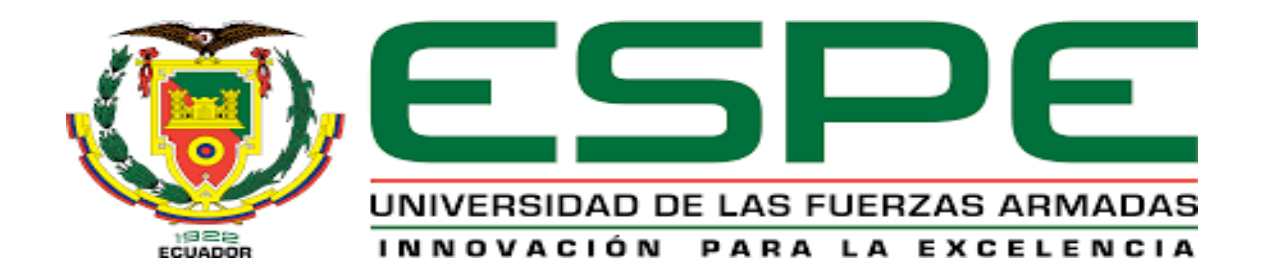

# <span id="page-0-0"></span>**"Implementación de un sistema dómotico con aplicación móvil para un domicilio privado mediante tecnología arduino"**

Toctaguano Toapanta, Welington Ismael

Departamento de Eléctrica y Electrónica

Carrera de Tecnología Superior en Automatización e Instrumentación

Monografía, previo a la obtención del título de Tecnólogo Superior en

Automatización e Instrumentación

Ing. Calvopiña Osorio, Jenny Paola

Latacunga, 19 de Agosto de 2021

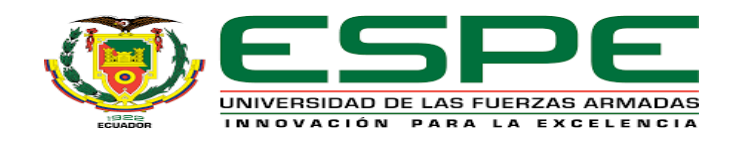

# **DEPARTAMENTO DE ELÉCTRICA Y ELECTRÓNICA**

# **CARRERA DE TECNOLOGÍA SUPERIOR EN AUTOMATIZACIÓN E**

## **INSTRUMENTACIÓN**

## **Certificación**

<span id="page-1-0"></span>Certifico que la monografía, **"Implementación de un sistema dómotico con aplicación móvil para un domicilio privado mediante tecnología arduino"** fue realizada por el señor **Toctaguano Toapanta, Welington Ismael,** la cual ha sido revisada en su totalidad por la herramienta de verificación de similitud de contenido; por lo tanto cumple con los requisitos legales, teóricos, científicos, técnicos y metodológicos establecidos por la Universidad de las Fuerzas Armadas ESPE, razón por la cual me permito acreditar y autorizar para que lo sustente públicamente.

Latacunga, 19 de Agosto de 2021

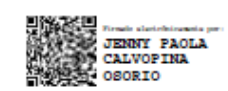

Ing. Calvopiña Osorio, Jenny Paola

C.C: 0503390239

# **Reporte de verificación**

# <span id="page-2-0"></span>Curiginal

#### **Document Information**

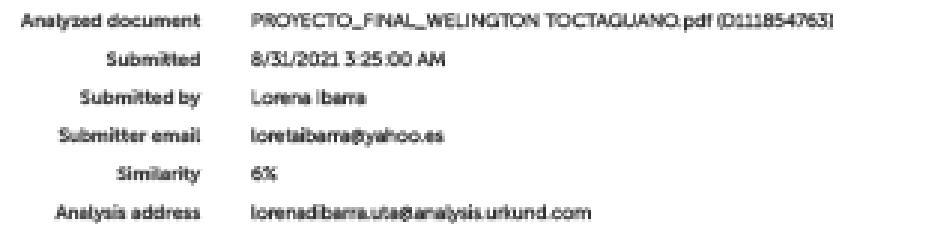

#### Sources included in the report

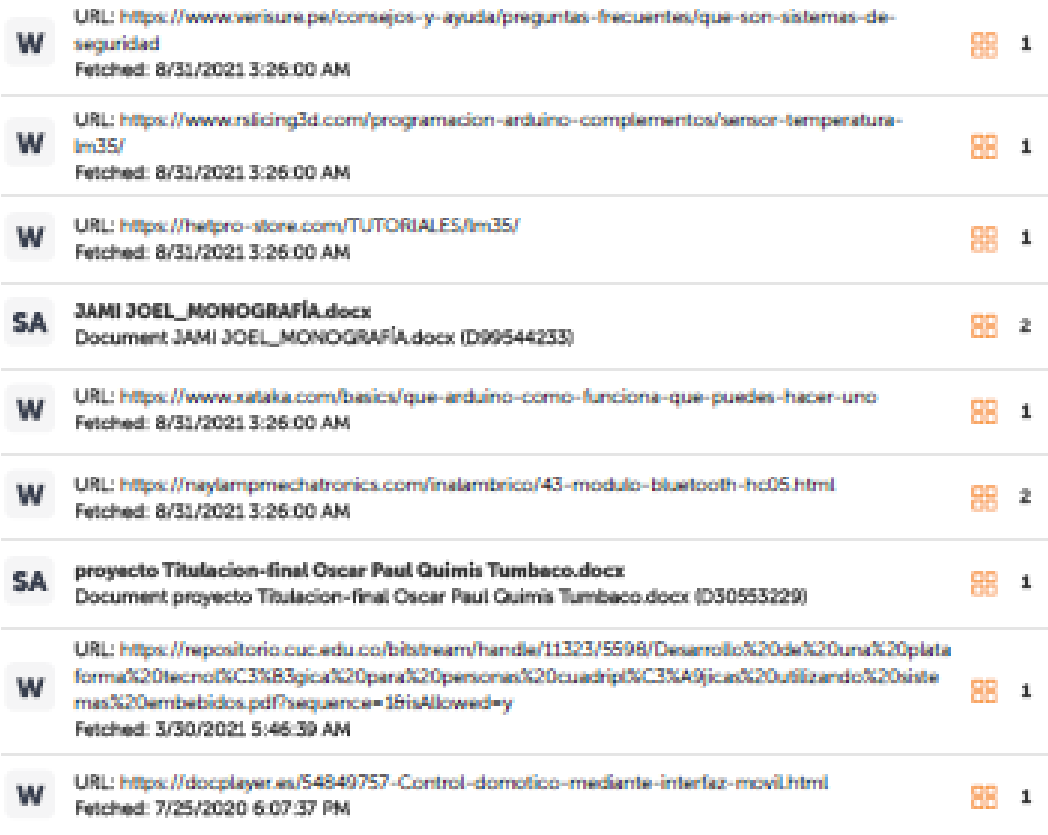

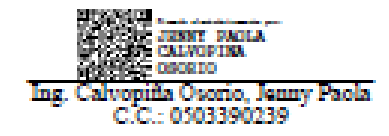

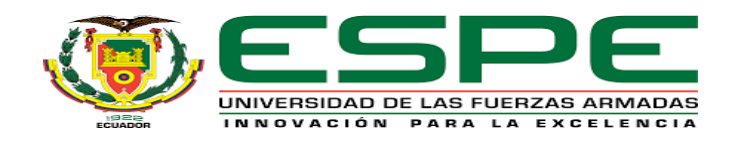

# **DEPARTAMENTO DE ELÉCTRICA Y ELECTRÓNICA**

# **CARRERA DE TECNOLOGÍA SUPERIOR EN AUTOMATIZACIÓN E INSTRUMENTACIÓN**

### **Responsabilidad de auditoria**

<span id="page-3-0"></span>Yo, **Toctaguano Toapanta, Welington Ismael**, con cédula de ciudadanía **N° 0550066971**, declaro que el contenido , ideas y criterios de la monografía: **"Implementación de un sistema dómotico con aplicación móvil para un domicilio privado mediante tecnología arduino"** es de mi autoría y responsabilidad, cumpliendo con los requisitos legales, teóricos, científicos, técnicos, y metodológicos establecidos por la Universidad de las Fuerzas Armadas ESPE, respetando los derechos intelectuales de terceros y referenciando las citas bibliográficas.

#### **Latacunga, 19 de Agosto de 2021**

j  $\overline{\phantom{a}}$ 

**Toctaguano Toapanta, Welington Ismael**

C.C: 0550066971

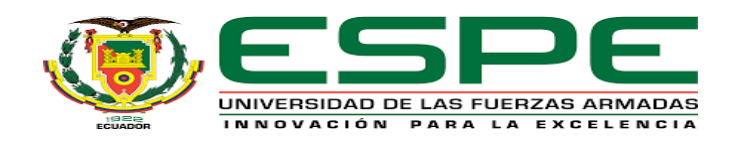

# **DEPARTAMENTO DE ELÉCTRICA Y ELECTRÓNICA CARRERA DE TECNOLOGÍA SUPERIOR EN AUTOMATIZACIÓN E**

# **INSTRUMENTACIÓN**

# **Autorización de publicidad**

<span id="page-4-0"></span>Yo **Toctaguano Toapanta, Welington Ismael**, autorizo a la Universidad de las Fuerzas Armadas ESPE publicar la monografía: **"Implementación de un sistema dómotico con aplicación móvil para un domicilio privado mediante tecnología arduino"** en el Repositorio Institucional, cuyo contenido, ideas y criterios son de mi responsabilidad.

**Latacunga, 19 de Agosto de 2021**

ΨU  $\overline{\phantom{a}}$ 

**Toctaguano Toapanta Welington Ismael**

C.C: 0550066971

#### <span id="page-5-0"></span>**Dedicatoria**

A mis queridos padres por el esfuerzo y la dedicación que me han sabido brindar en este transcurso de mi vida, desde que inicie la escuela, en la vida del colegio, y en el transcurso de la universidad, todo estos logros de mi vida se los dedico especialmente a ustedes ya que son el motivo de luchar día a día frente a las adversidades siempre inculcándome los valores del respeto, la honradez y la humildad que caracteriza a nuestra familia, gracias a ustedes que me formaron como un hombre de bien, recordándome cada día de mi vida que debo estudiar para ser útil para la sociedad, dándonos a mí y a mis hermanos lo que sus padres alguna vez no les quisieron dar en el momento. El esfuerzo que realizan para que yo pudiera tener todas las comodidades y no me falte nada en la universidad, se ve reflejado en esta profesión, con el fin de salir en adelante y que algún día podamos ser más felices de lo que ya somos, recordando siempre la frase mencionada por uno de mis queridos primos "**El dinero no hace al hombre, el hombre hace al dinero".** Este logro de mi vida también se lo dedico con gran admiración y recuerdo profundo a mi Tío Ignacio Sango, lastimosamente no pudo vencer a esta enfermedad del Coronavirus, pero mi corazón y mente siempre lo tendrán en la gloria, ya que lo considere y considerare como un segundo padre en mi vida, fue, es, y será siempre una persona humilde, y de gran corazón, y muy pronto tendremos la dicha de compartir nuevamente una nueva vida.

#### **TOCTAGUANO TOAPANTA WELINGTON ISMAEL**

#### <span id="page-6-0"></span>**Agradecimiento**

Agradezco a Dios por darles salud y vida a mis padres y mi familia para poder estar presentes en los momentos más importantes de mi vida, y en los logros de la familia.

A mi padre Manuel Toctaguano y a mi madre Ramona Toapanta por siempre darme ese apoyo de padre que uno necesita siempre desde que nace, gracias a sus consejos, y su a apoyo incondicional, para que nunca me rinda en los momentos más difíciles de la universidad.

A mis hermanos(a) Richard, Mery, Andy, Anthony, y Amanda Toctaguano, por ese amor de hermanos que me brindan día a día tanto para la vida como para el estudio, y un agradecimiento muy profundo a mi hermano, Richard por el apoyo brindado a lo largo de este camino ya sea con dinero y con mucho apoyo emocional que me ha sabido brindar.

A todos mis primos por brindarme el apoyo incondicional, y ese trato de hermanos que se tiene en los momentos que se consideran difíciles. A mi tío Nicolás Llano por ese primer multímetro en mi vida que me ayudo a entender el significado de la ayuda en familia, ese aporte en mi vida que fue muy especial en mi vida y que nunca olvidare. A mis queridos sobrinos Erick Toctaguano, y Camila Caiza, por sus ocurrencias las cuales siempre me levantan el ánimo

## **TOCTAGUANO TOAPANTA WELINGTON ISMAEL**

# Tabla de contenidos

<span id="page-7-0"></span>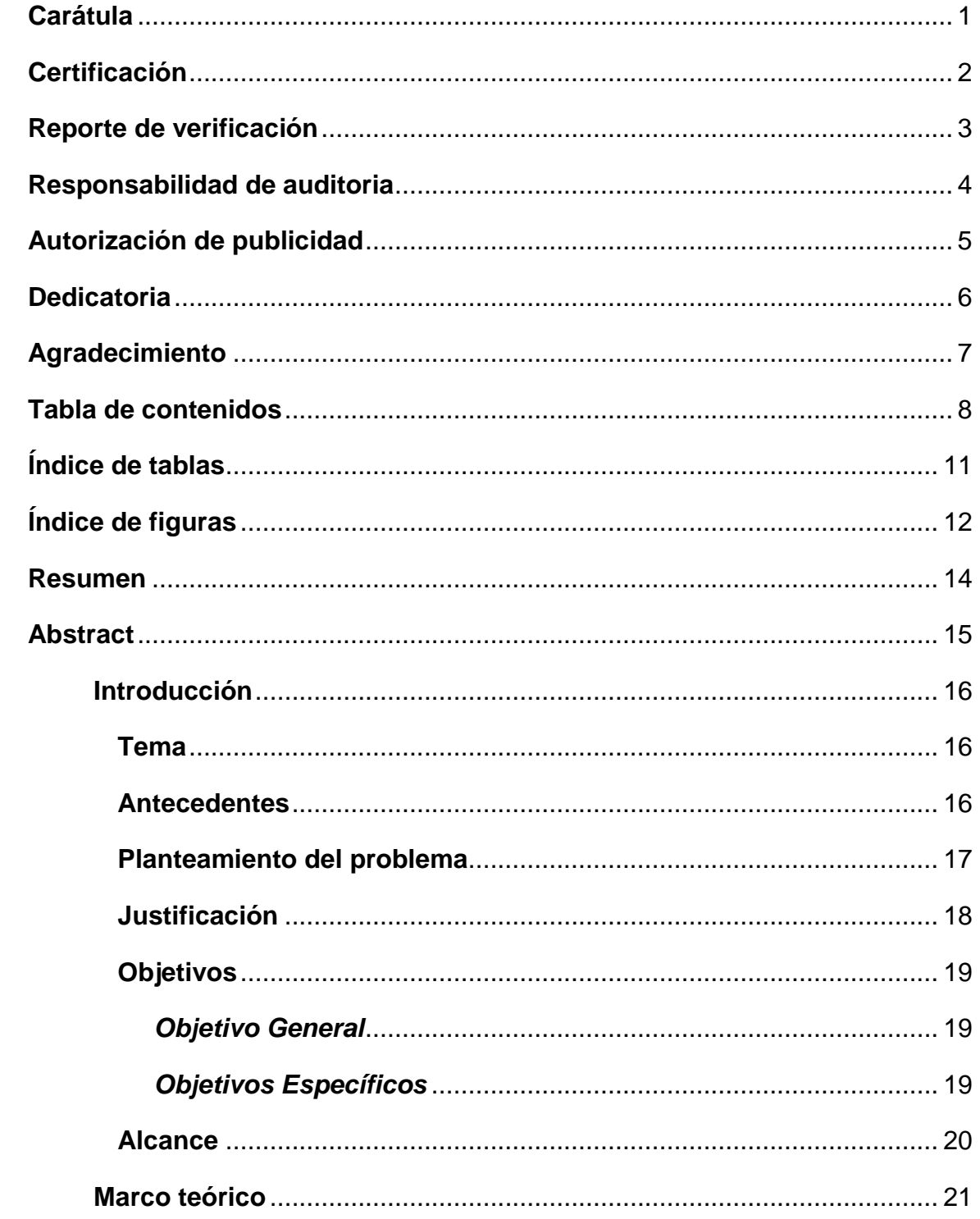

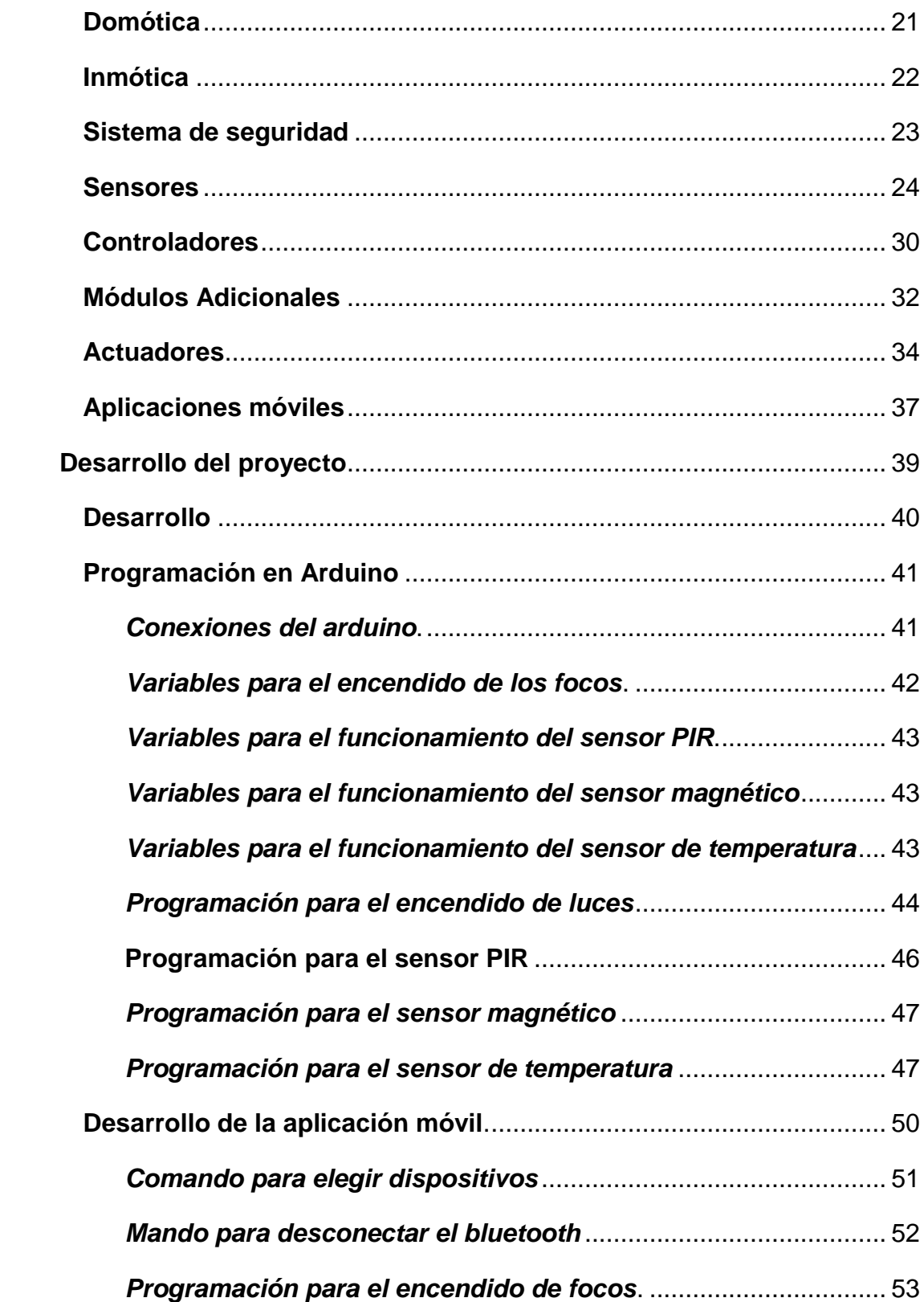

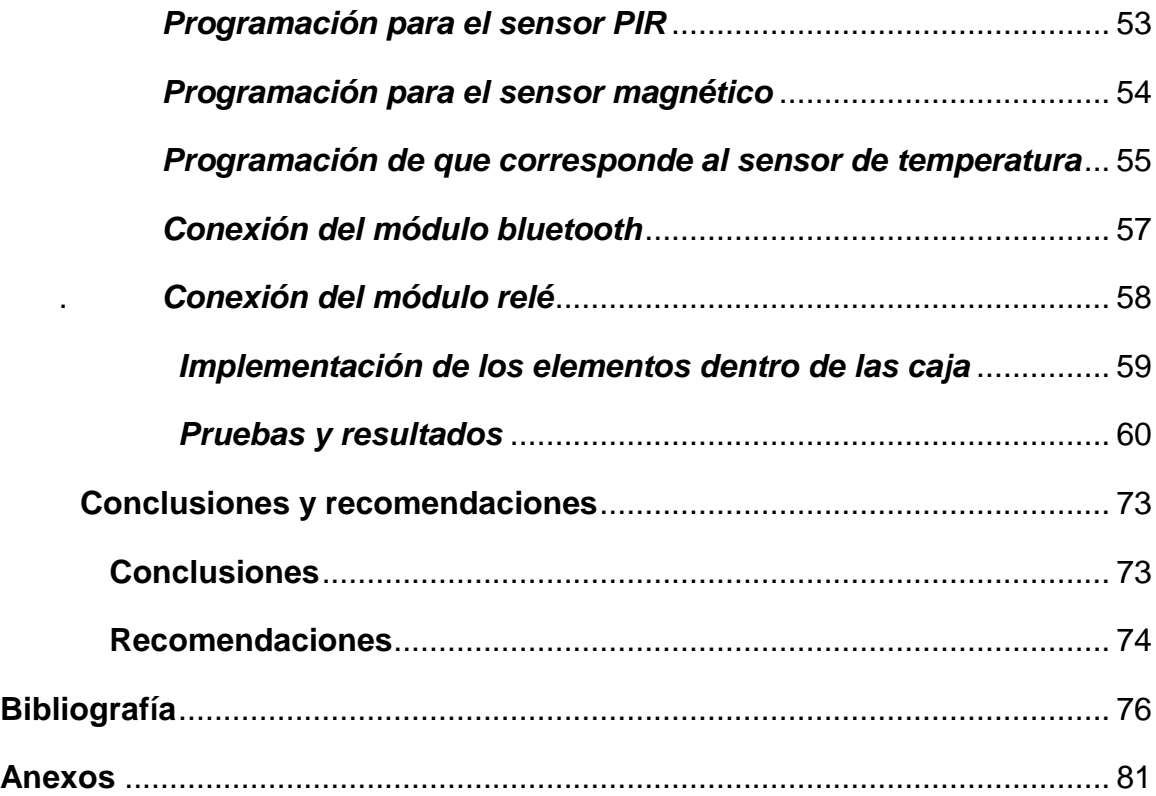

# <span id="page-10-0"></span>**Índice de tablas**

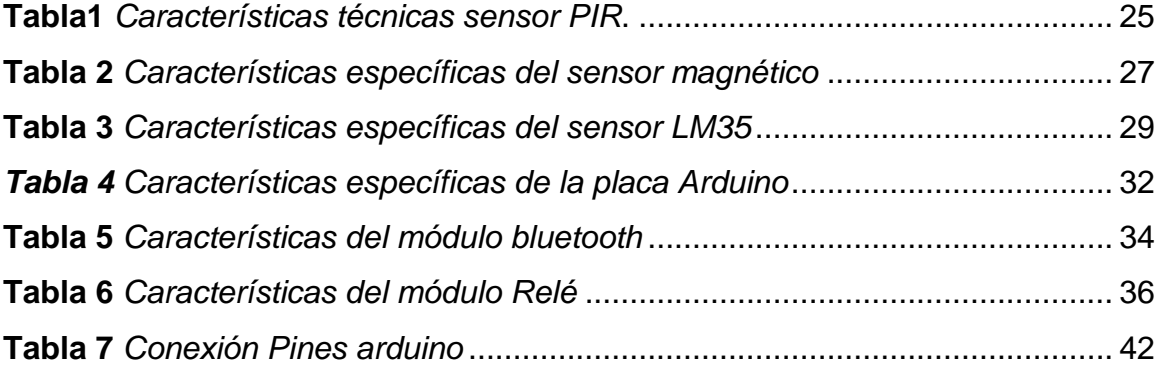

# <span id="page-11-0"></span>**Índice de figuras**

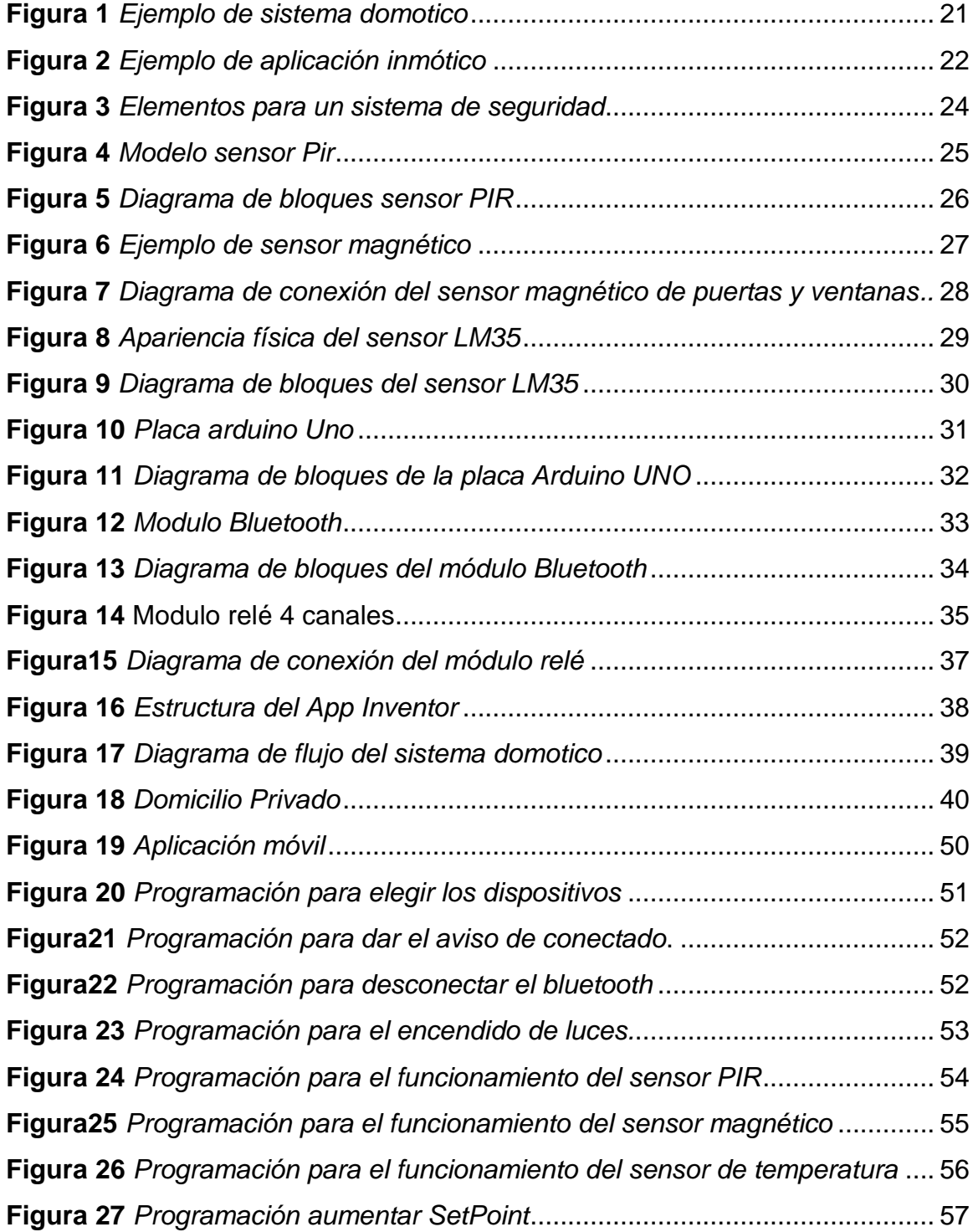

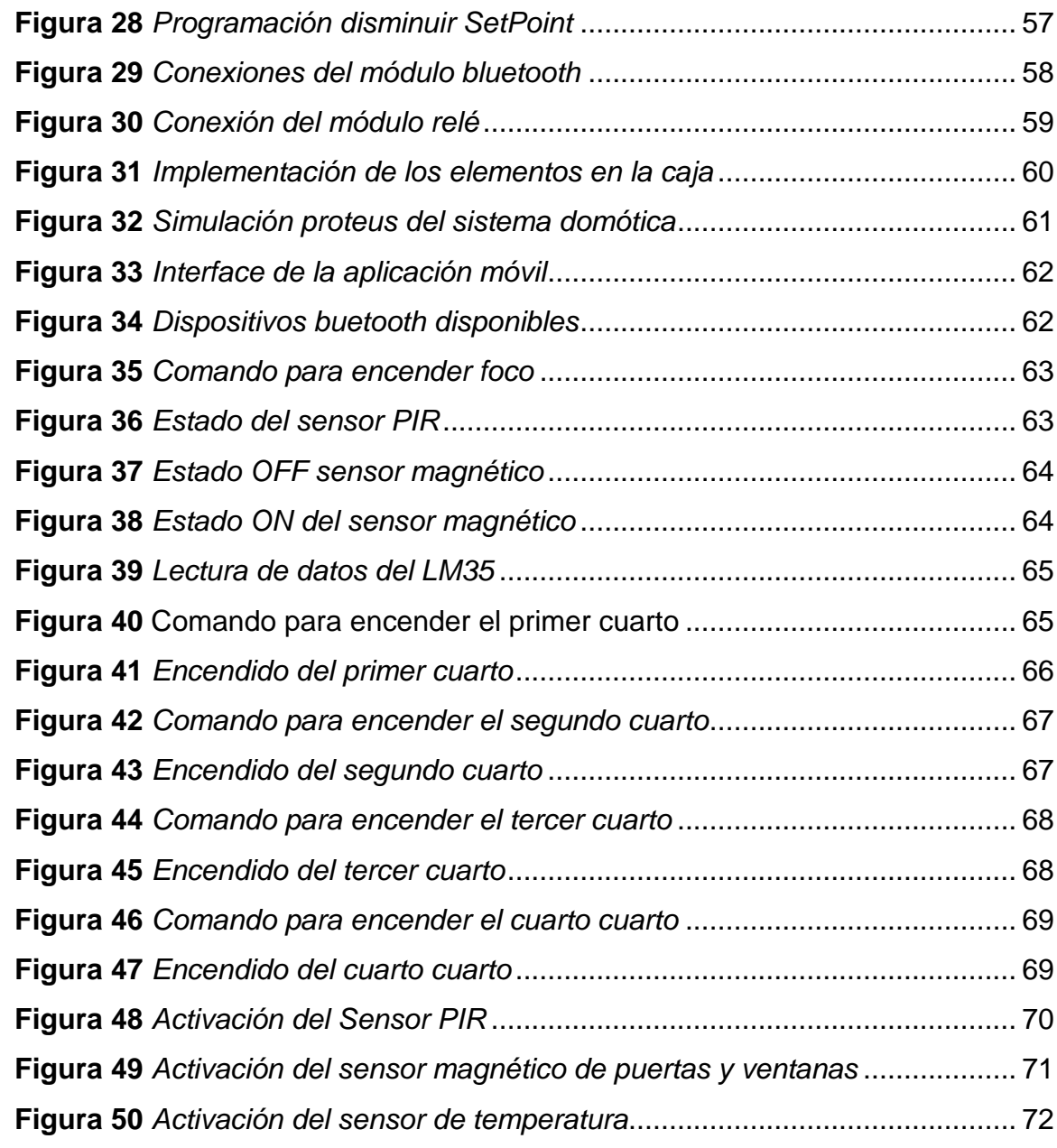

#### <span id="page-13-0"></span>**Resumen**

El presente proyecto tiene como objetivo colocar sensores en diferentes ubicaciones de una casa para poder emitir órdenes a actuadores. Además desarrollar una aplicación móvil que permita monitorear el estado de entradas y salidas del sistema, que sea intuitiva y fácil de usar por el usuario en cualquier rango de edad. Una placa Arduino UNO es la base de la implementación, en conjunto con; un interruptor electromagnético ubicado en la puerta principal para detectar la apertura de la misma, un sensor PIR ubicado en la parte externa posterior del domicilio para detectar movimiento en esa zona, ambos elementos primarios generan alertas. Ya que el domicilio está ubicado en la región sierra, se doto de un control de temperatura ambiente a una habitación con un calefactor accionado con un relé como elemento de control final. La temperatura deseada por el usuario se establece mediante la aplicación móvil, a más de permitir encender las luces de la vivienda mediante un comando de voz. Cada habitación tiene sus palabras clave, al mismo tiempo se puede ordenar el accionamiento de todas las luces de forma simultánea. La aplicación móvil fue desarrollada en APP inventor, por lo que para poder comunicar al celular con el controlador se utilizó un módulo bluetooth HC-05.

Palabras Clave:

- **ARDUINO UNO.**
- **SENSOR PIR.**
- **DOMÓTICA.**

#### <span id="page-14-0"></span>**Abstract**

This project aims to place sensors in different locations of a house in order to issue commands to actuators. Also develop a mobile application that allows monitoring the status of inputs and outputs of the system, which is intuitive and easy to use by the user in any age range. An Arduino UNO board is the basis of the implementation, in conjunction with; an electromagnetic switch located on the front door to detect the opening of the same, a PIR sensor located on the outside back of the house to detect movement in that area, both primary elements generate alerts. Since the house is located in the mountainous region, a room temperature control was provided with a relay-actuated heater as the final control element. The temperature desired by the user is set through the mobile application, in addition to allowing the lights in the house to be turned on by voice command. Each room has its own key words, and at the same time all lights can be commanded to be switched on simultaneously. The mobile application was developed in APP inventor, so in order to communicate the cell phone with the controller a bluetooth module HC-05 was used.

Keywords:

- **ARDUINO UNO.**
- **PIR SENSOR.**
- **DOMOTICS.**

# **CAPÍTULO I**

#### **1. Introducción**

#### <span id="page-15-1"></span><span id="page-15-0"></span>**1.1 Tema**

Implementación de un sistema domótico con aplicación móvil para un domicilio privado mediante tecnología arduino.

#### <span id="page-15-2"></span>**1.2 Antecedentes**

Desde la capacidad de generar y distribuir de la electricidad, se han creado maquinas eléctricas. Una gama de ellas es la línea blanca que constituye una gran magnitud de artículos para la vivienda como son: focos, ventiladores, calefactores, cafeteras, hornos, televisores, etc., de diferentes marcas comercializadoras. Estos dispositivos eléctricos son parte de las actividades cotidianas dentro de un hogar y generalmente son accionados mediante interruptores manuales. (Benítez, 2011)

Con la evolución de la tecnología es posible activar estos dispositivos eléctricos del hogar mediante las condiciones establecidas en un controlador y en base a los sensores asociados. Por ejemplo se pueden usar sistemas de autenticación para poder abrir puertas mediante cerraduras electrónicas, (Cedeño Navarrete, 2017) usar un detector magnéticos en una puerta o ventana para poder saber si está abierta o cerrada y encender luminarias o incluso generar alertas. Otro ejemplo es el usar detectores de movimientos para encender luminarias sin necesidad que el usuario tenga que accionar un interruptor. (Moreno Sinisterra, 2020)

Para desarrollar estos sistemas, en la actualidad existen empresas que se dedican a la domótica pero su costo en la mayoría de los casos es elevado. Tecnología como arduino se puede utilizar para implementar sistemas de funcionalidad similares a un menor costo, a la vez que la interfaz de arduino es sencilla, y da la posibilidad de enlazarse con aplicaciones móviles. (Wook-Sung Yoo, 2016)

#### <span id="page-16-0"></span>**1.3 Planteamiento del problema**

La tecnología ha revolucionado en varias líneas, una de ellas es la domótica. Actualmente existen sensores con los que se accionan dispositivos en el hogar con el fin de dar confort a los habitantes de un domicilio. Por ejemplo detectores de movimiento para encender luces, sistemas de calefacción o ventilación automáticos, sistemas de riego en jardines automatizados.

Muchos sistemas incluyen también mecanismos se seguridad para sobre guardar la integridad de los habitantes y mobiliario de las casas. Según las características de la infraestructura pueden tener acciones básicas como el accionamiento de alarmas visibles y sonoras hasta la implementación de chapas electrónicas que permiten el ingreso únicamente de individuos autenticados mediante la detección de huellas digitales o rasgos del rostro, envió de mensajes, imágenes y videos cuando detecten anormalidades

Por esta razón este se plantea implementar un sistema domótico para el domicilio de la familia Toctaguano Toapanta, con una aplicación móvil que permita activar las luminarias mediante comando de voz, controlar la temperatura habiente de una de las habitaciones así como generar alertas cuando se abra la puerta principal de la vivienda o se detecte movimiento en la parte posterior de la misma. Para que el sistema sea económico se plantea utilizar tecnología arduino.

De esta forma los habitantes podrán salir a trabajar y realizar actividades cotidianas relacionadas al cuidado de los animales en el exterior de la vivienda con la certeza que si alguien intenta ingresar al hogar se generaran alertas, además de tener facilidad para accionar las luminarias del hogar por comandos de voz y mantener la temperatura ambiente deseada en una de las habitaciones lo que mejorara el confort de los miembros del hogar.

#### <span id="page-17-0"></span>**1.4 Justificación**

Los beneficios de implementar este proyecto son; dotar de un sistema básico de seguridad para el hogar. Además de facilitar la activación de las diferentes luminarias e incrementar el confort con el control de temperatura de una de las habitaciones, ya que la vivienda se ubica en una zona con clima frio. Por esta razón los beneficiarios directos son todos los residentes de esta casa.

Los beneficiarios indirectos, serán los vecinos de viviendas aledañas al domicilio ya que al momento de activarse las alertas del sistema de seguridad ellos podrán visualizar o escuchar las alertas generadas.

Este proyecto es viable, ya que utilizará elementos y dispositivos que se encuentran en el mercado local cuya tecnología fue manipulada en el transcurso de la formación académica la carrera en las clases de sistemas embebidos, microcontroladores, automatización y control de procesos. Asimismo los precios son económicos, y a pesar de ser un proyecto sencillo es para una aplicación real, para mejorar la seguridad y confort de los miembros de una familia.

#### <span id="page-18-0"></span>**1.5 Objetivos**

#### <span id="page-18-1"></span>*1.5.1 Objetivo General*

 Implementar un sistema domotico con aplicación móvil para domicilio privado mediante tecnología arduino

#### <span id="page-18-2"></span>*1.5.2 Objetivos Específicos*

- Investigar qué módulos compatibles con arduino existen y cómo funcionan para los sistemas domóticos en páginas oficiales, libros, proyectos de grado, artículos académicos y repositorios digitales.
- Levantar información de las necesidades del domicilio para definir el modo de funcionamiento del sistema domotico en base a los módulos compatibles con arduino disponible en el mercado.
- Definir los comandos de configuración en Arduino para la lectura de las señales emitidas por los sensores así como la activación de los actuadores

mediante investigación en páginas oficiales o manuales de los sensores y actuadores.

● Desarrollar una aplicación móvil con el objetivo de visulaizar valores de los sensores y activar actuadores.

#### <span id="page-19-0"></span>**1.6 Alcance**

Al final de este proyecto el domicilio contará con un sistema domótico con el cual el usuario puede encender y apagar luces del hogar mediante comandos de voz como "prender primer cuarto" y "Apagar primer cuarto" y si el usuario quisiere apagar todas las luminarias se dirá "apaga todo" y para prender "prende todo". En cuanto a la seguridad se tendrá un sensor Pir y un sensor magnético, de modo que cada vez que alguien ingrese al hogar se activará una alarma en una aplicación móvil desarrollada en app inventor. Anexo se dotará de un control automático de temperatura. Todas los cables del sistema estarán ordenados mediante canaletas hasta el tablero de control ubicado en la parte interna del hogar para evitar danos por las condiciones ambientales como son humedad y polvo.

# **CAPÍTULO II**

#### **2. Marco teórico**

#### <span id="page-20-1"></span><span id="page-20-0"></span>**2.1 Domótica**

La Domótica, también conocida como hogares inteligentes, hogares del futuro, hogares electrónicos, hogares integrados y hábitats interactivos son una colección de tecnologías utilizadas en electrónica, TI y automatización industrial, en la **[Figura](#page-20-2)** *1* se muestra un ejemplo de sistema domotico. Su objetivo es brindar a los usuarios tiempo libre y mejores servicios en un entorno doméstico a través de redes de comunicación y dialogo. (Colina, 2004)

A la domótica se la puede definir técnicamente como un conjunto de servicios de hábitat proporcionado por el sistema en la que se puede realizar una variedad de funciones, interconectándose y conectándose a redes de comunicación internas y externas. Estas características incluyen principalmente ahorro de energía y gestión de ingeniería, telecomunicaciones, control de confort, seguridad y asistencia. (Colina, 2004)

# <span id="page-20-2"></span>**Figura 1** *Ejemplo de sistema domotico*

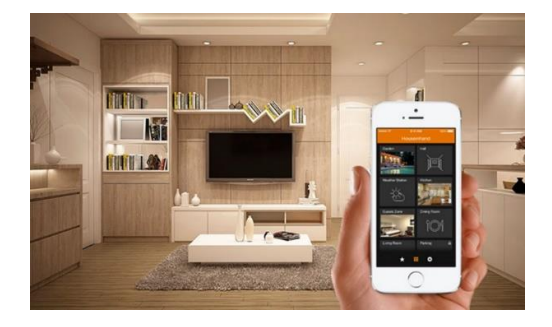

*Nota*. En la imagen se puede observar el control domotico mediante un dispositivo móvil. Tomado de (Claves de la relación entre Arquitectura y Domótica, 2016)

#### <span id="page-21-0"></span>**2.2 Inmótica**

Los sistemas inmótico de hoy ofrecen una variedad de funciones para monitorear el consumo de agua, combustible y electricidad en todos los sistemas del edificio, en la **[Figura](#page-21-1)** *2* se observa un ejemplo de lo que es la inmotica. La seguridad, el confort, la accesibilidad o el ahorro energético son solo algunas de las ventajas que ofrece, al igual que la comunicación entre el usuario y el sistema. Si quieres saber cómo funciona, los beneficios de la automatización de edificios o las últimas tendencias en instalación. (Barreto, 2021)

Puede controlar el brillo a través de los detectores de presencia, con programación horaria o en dependencia de la luz metódica que exista en cada zona. A su vez, puede controlar a través de un sistema brillante la climatización de la arquitectura tomando en cuenta los factores como la temperatura del circunstancial o la incidencia del sol. (twenergy, 2019)

#### <span id="page-21-1"></span>**Figura 2**

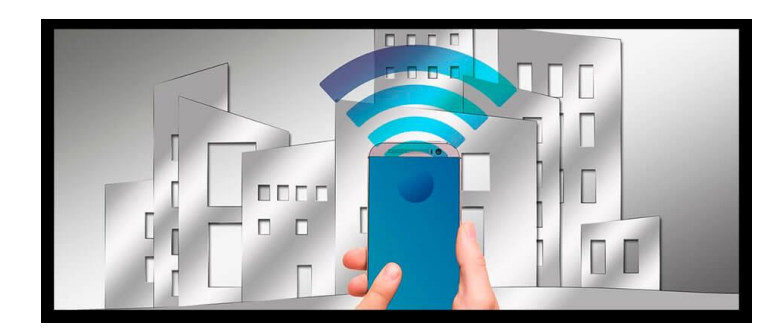

#### *Ejemplo de aplicación inmótico*

*Nota.* La figura 2 describe el uso de un sistema inmótico para el control y automatización de un edifico. Tomado de (Que es la inmotica y en que consiste, 2018)

#### <span id="page-22-0"></span>**2.3 Sistema de seguridad**

Un sistema de seguridad es un conjunto de elementos instalados y comunicados para prevenir, detectar o prevenir otros eventos como intrusión, robo e incendio. Tradicionalmente, un "sistema de seguridad" se asocia con una "alarma antirrobo". Sin embargo, el sistema de alarma es la solución definitiva a los mecanismos de protección que los humanos implementan constantemente.

En la **[Figura](#page-23-1)** *3* se muestra un kit de seguridad que varía ampliamente dependiendo de las características del lugar que está protegiendo, su presupuesto y si tiene o no un plan de vigilancia y asistencia las 24 horas, o bien los sistemas de seguridad pueden enfocarse en la protección de bienes, personas y procesos industriales. De manera más general, estos sistemas están diseñados desde la protección convencional del hogar hasta el control de fallas en la sala de máquinas. Para los sistemas de seguridad doméstica y comercial, el dispositivo de control puede identificarse como el panel de control central, los elementos periféricos conectados a él y el dispositivo de alarma. (VERISURE, 2021)

## <span id="page-23-1"></span>**Figura 3**

*Elementos para un sistema de seguridad*

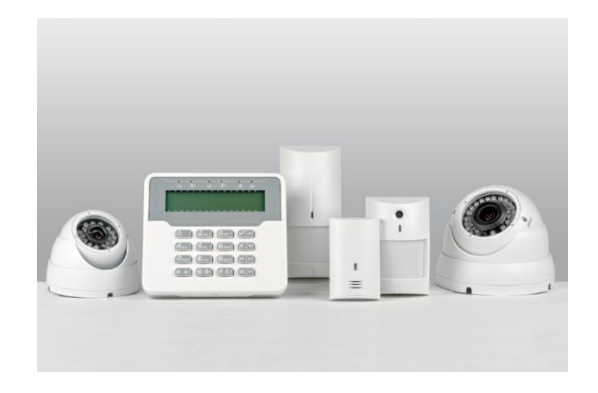

*Nota.* La figura nos muestra varios elementos usados en un sistema de seguridad. Tomado de (Equipamentos y seguridad, 2021)

## <span id="page-23-0"></span>**2.4 Sensores**

#### *2.4.1 Sensor de movimiento (PIR)*

Estos son dispositivos termoeléctricos que miden el cambio en el nivel de radiación infrarroja. Al detectar objetos circundantes, el sensor cambia el nivel lógico. (Rojas, 2015)

La señal eléctrica que genera el sensor PIR cuando detecta un movimiento es procesada por un circuito electrónico que viene integrada y que activará un relé en el caso que la señal tenga ciertas características (amplitud, frecuencia, y duración) (Rojas, 2015). En la **[Tabla1](#page-24-0)** se muestra las características principales del sensor PIR. Para revisar más a detalle las características técnicas del sensor PIR revisar el **Anexo A.**

# <span id="page-24-1"></span>**Figura 4** Modelo sensor Pir

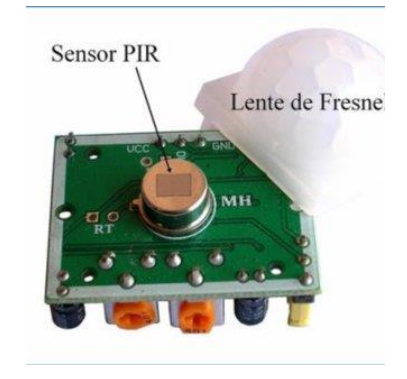

*Nota.* En la figura se muestra un modelo de sensor PIR, con sus partes integradas.

Tomado de (Giovanni Bracho Tovar, 2019)

# <span id="page-24-0"></span>**Tabla1**

Características técnicas sensor PIR.

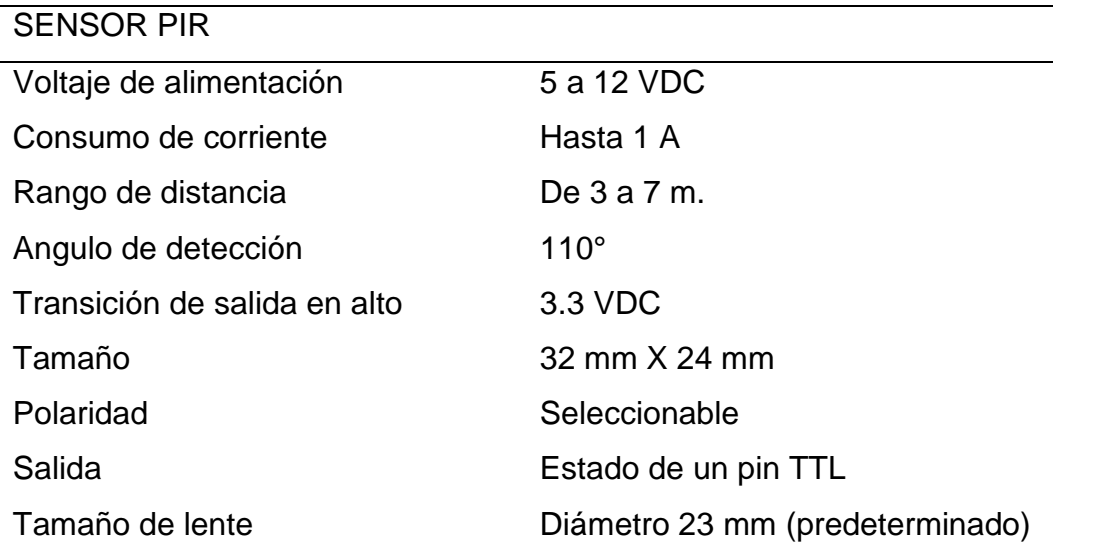

*Nota.* En la tabla se muestra las características técnicas del sensor PIR, para su

adecuado funcionamiento. Tomado de (Rojas, 2015)

## <span id="page-25-0"></span>**Figura 5**

*Diagrama de bloques sensor PIR*

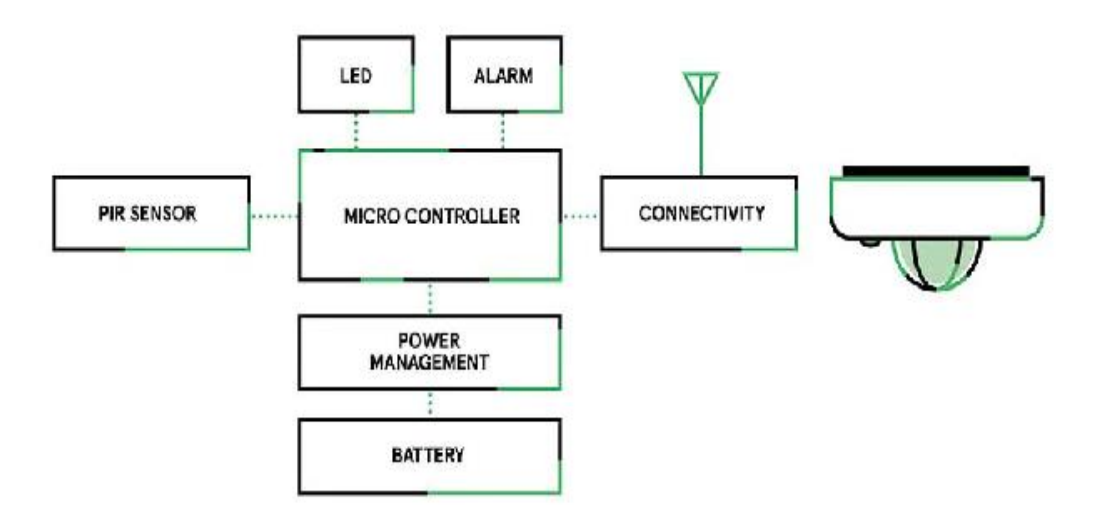

*Nota.* En la imagen se muestra el diagrama de bloques del sensor PIR y cómo funciona. Tomada de (Rodriguez, 2019)

#### *2.4.2 Sensor magnético*

Se definen como sensores magnéticos a los que son capaces de detectar un recorrido magnético, el cual puede proceder de un imán o material, por cliché o un electro imán. Dependiendo de la variedad de trasto puede residir integrado por uno de tres variedades de transductor:

 Productor resistivo, que consiste en un acuerdo de resistencias en una configuración exclusivo, cuando un campo magnético se acerca a las resistencias, el valor óhmico fluctúa.

 Por circuito LC, el cual consiste en un autódromo de configuración capacitor-inductor, ambos instrumentos que integran al autódromo generan una resonancia que se ve deteriorada cuando un terreno magnético se acerca al sensor. (SEPIA, 2021)

 Para revisar más a detalle las características técnicas del sensor magnético de puertas y ventanas revisar el **Anexo B** en el que se detalla cada una de sus especificaciones.

# <span id="page-26-1"></span>**Figura 6**

*Ejemplo de sensor magnético*

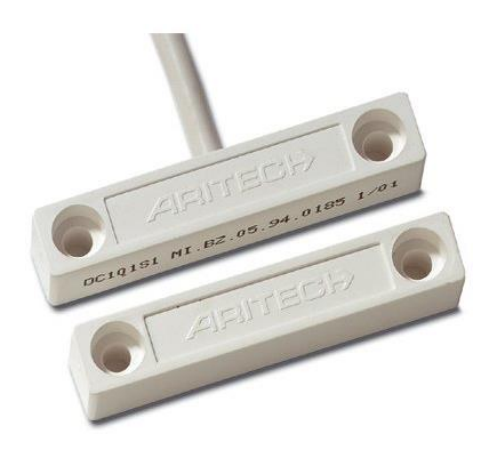

*Nota.* En la imagen se muestra un ejemplo de sensor magnético de puertas y

ventanas. Tomada de (Toro, 2015)

# <span id="page-26-0"></span>**Tabla 2**

*Características específicas del sensor magnético*

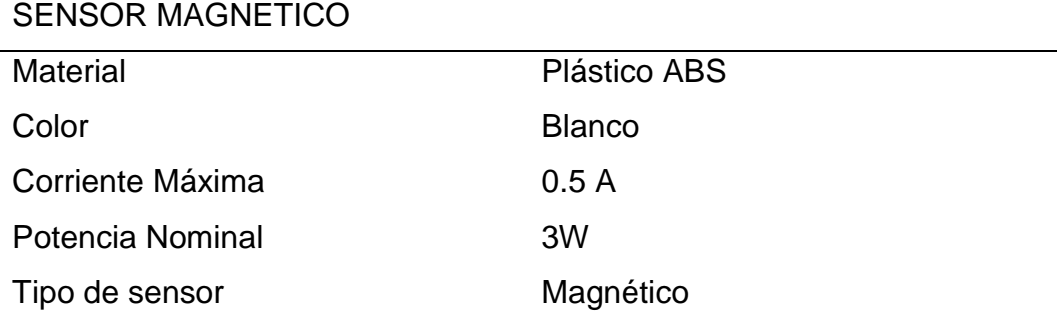

## SENSOR MAGNETICO

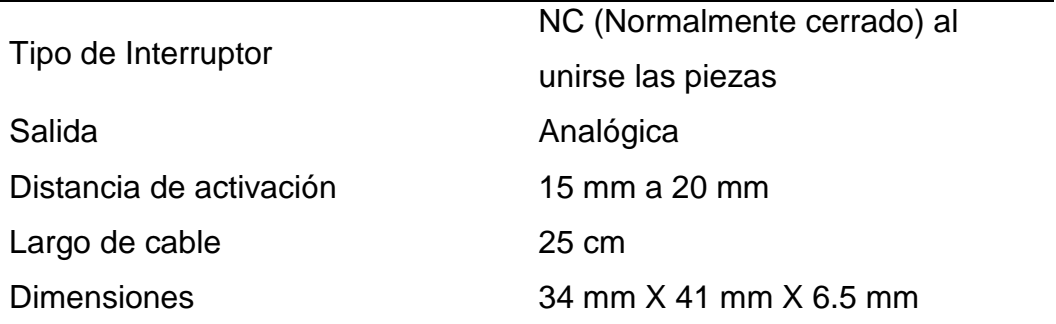

*Nota.* En la tabla se muestra los datos específicos para el funcionamiento del

sensor magnético.

# <span id="page-27-0"></span>**Figura 7**

Diagrama de conexión del sensor magnético de puertas y ventanas

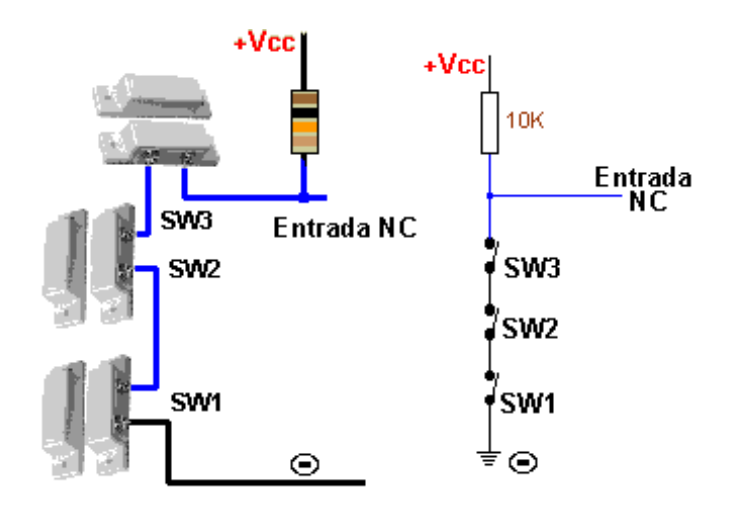

*Nota.* En la imagen se muestra el diagrama de conexión del sensor magnético de puertas y ventanas. Tomada de (Proyecto Electronico, 2021)

## *2.4.3 Sensor de temperatura LM35*

El LM35 es un sensor electrónico que puede medir la temperatura. Su salida es similar. Es decir, proporciona un voltaje proporcional a la temperatura. El rango de detección es de -55 ° C a 150 ° C, en la **[Tabla](#page-28-0)** *3* se muestra las características técnicas del sensor LM35. Su popularidad se debe a su facilidad para medir la temperatura. Ni siquiera necesita un microprocesador o microcontrolador para medir la temperatura. Dado que el sensor LM35 es un sensor analógico, es suficiente medir el voltaje de salida del sensor con un multímetro. (E-Marmolejo, 2020). Para revisar más a detalle las características técnicas del sensor PIR revisar el **Anexo C.**

### <span id="page-28-1"></span>**Figura 8**

*Apariencia física del sensor LM35*

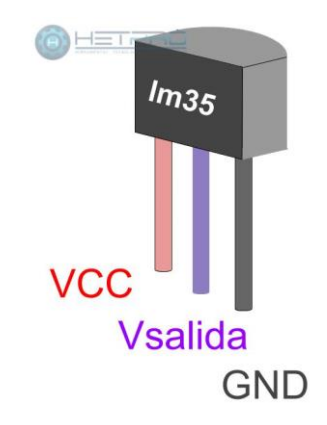

**TO-92** 

*Nota.* En la figura muestra la apariencia de un sensor LM35 y sus conexiones.

Tomado de (E-Marmolejo, 2020)

#### <span id="page-28-0"></span>**Tabla 3**

*Características específicas del sensor LM35*

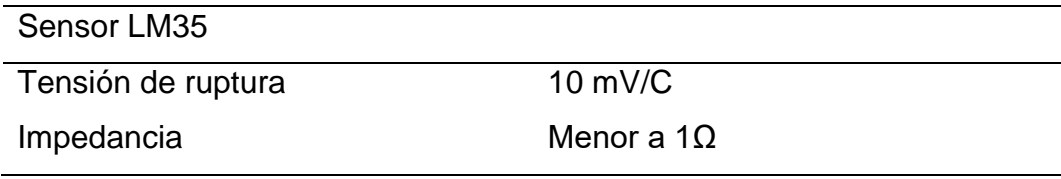

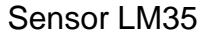

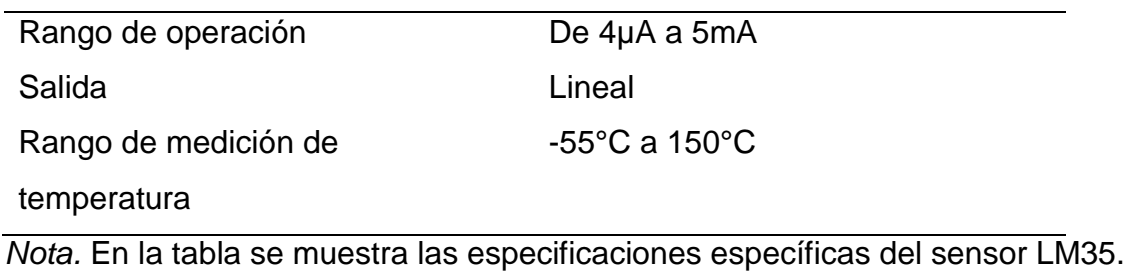

Tomado de (Jeferson, 2009)

# <span id="page-29-1"></span>*Figura 9*

*Diagrama de bloques del sensor LM35*

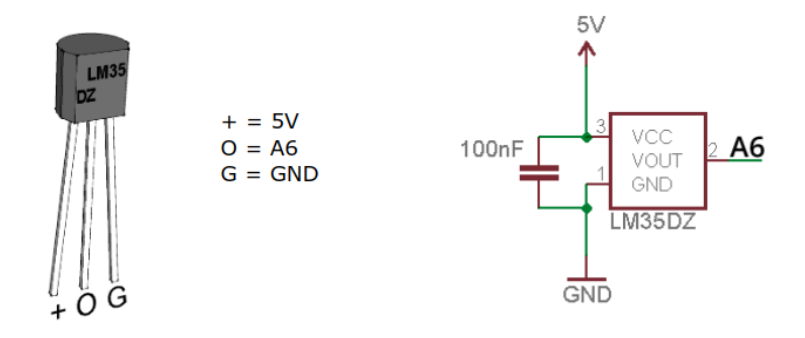

*Nota.* En la imagen se muestra el diagrama de bloques del sensor LM35 con sus respectivas conexiones. Tomada de (Pujol, 2006)

# <span id="page-29-0"></span>**2.5 Controladores**

#### *2.5.1 Arduino*

Arduino es una plataforma de creación de electrónica de código abierto basada en hardware y software gratuitos que es flexible y fácil de usar para creadores y desarrolladores, en la **[Figura](#page-30-0)** *10* se muestra el aspecto físico de una placa arduino UNO. La plataforma le permite crear diferentes tipos de computadoras de placa única, y la comunidad de autores puede crear diferentes modelos de uso.

Para comprender este concepto, primero debe comprender el concepto de hardware y software libres. El material libre es un dispositivo cuyas especificaciones y dibujos son públicos y cualquiera puede copiarlos, ademas de poseer grandes características como se muestra en la *[Tabla 4](#page-31-1)*. Esto puede variar de una placa a otra, ya que Arduino proporciona una plataforma para que otros y empresas creen sus propias placas, pero desde la misma plataforma funciona igual de bien. (xalaka, 2021).

Para revisar más a detalle todas las características técnicas y específicas de la placa arduino UNO, revisar el **Anexo D.**

## <span id="page-30-0"></span>**Figura 10**

*Placa arduino Uno*

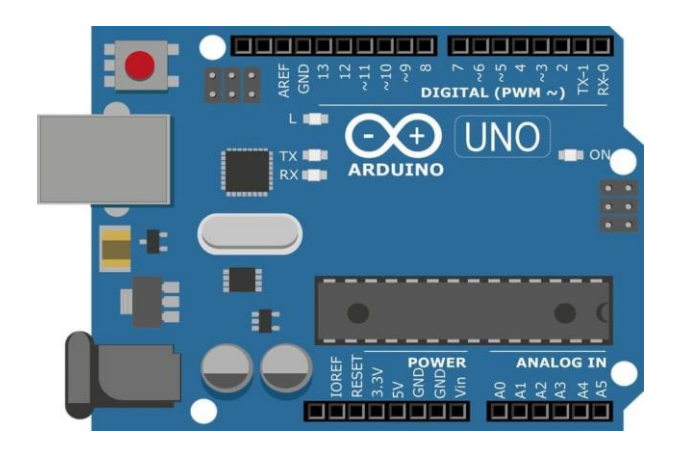

*Nota.* La figura muestra un modelo de placa Arduino. Tomado de (Roman, 2007)

# <span id="page-31-1"></span>*Tabla 4*

Características específicas de la placa Arduino

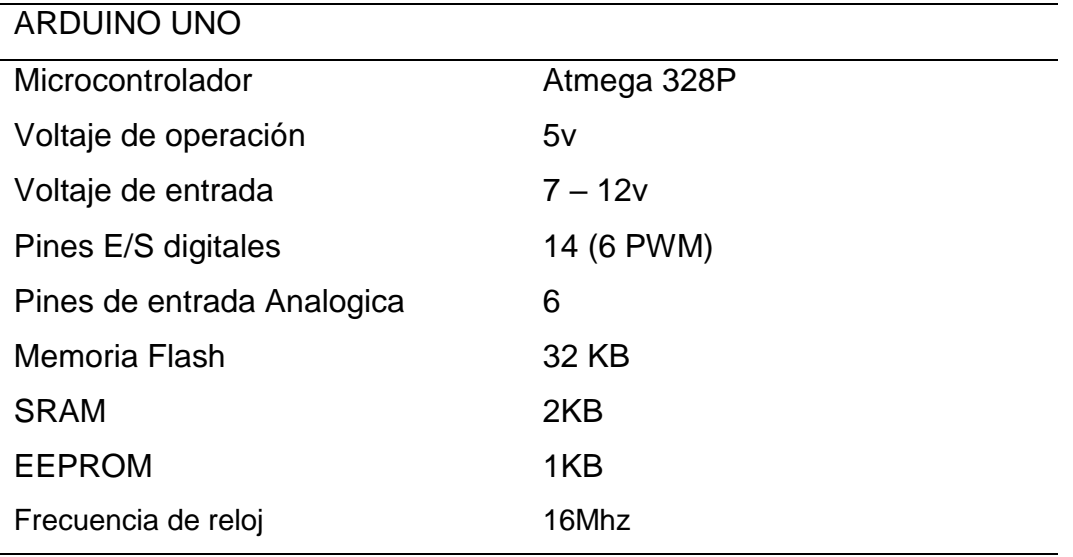

*Nota:* En la tabla se muestra las características y descripción del Arduino Uno.

Tomado de (Guerrero, 2014)

# <span id="page-31-2"></span>**Figura 11**

*Diagrama de bloques de la placa Arduino UNO*

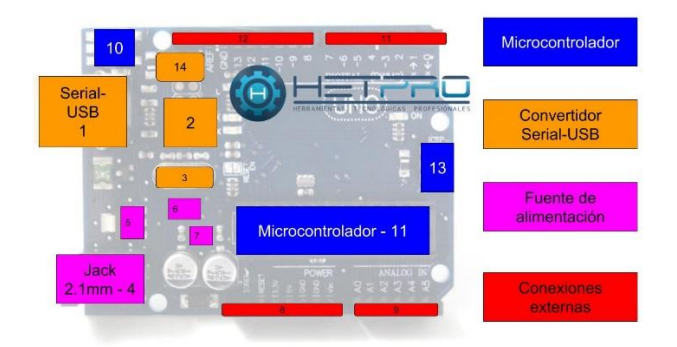

*Nota.* En la imagen se muestra el diagrama de bloques de una placa arduino.

Tomada de (Marmolejo., 2017)

## <span id="page-31-0"></span>**2.6 Módulos Adicionales**

#### *2.6.1 Módulo bluetooth*

La comunicación Bluetooth se produce entre dos tipos de dispositivos, primario y secundario. Si su objetivo es conectar su proyecto a un teléfono inteligente Android, puede utilizar un módulo HC06 o HC05 configurado como esclavo en este caso se utilizó un módulo bluetooth HC05 como se muestra en la **[Figura](#page-32-0)** *12*. El módulo Bluetooth HC05 está configurado para funcionar como accesorio de fábrica. Es decir, está listo para escuchar solicitudes de conexión, pero se puede configurar para trabajar con el maestro mediante comandos AT. Por otro lado, si su objetivo es conectar dos proyectos, debe utilizar el módulo HC05 configurado como primario y HC06 (sub) o HC05 configurado como secundario. (NAYLAMP MECHATRONICS, 2021). En la **[Tabla](#page-33-1)** *5* se muestra las características principales del módulo bluetooth HC05. Y para revisar más a detalle las características técnicas del módulo bluetooth revisar el **Anexo E.**

#### <span id="page-32-0"></span>**Figura 12**

*Modulo Bluetooth*

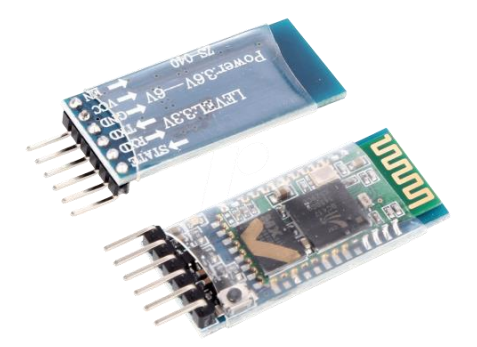

*Nota.* En la imagen se muestra el módulo bluetooth HC05. Tomado de (Maqui, 2018)

# <span id="page-33-1"></span>**Tabla 5**

*Características del módulo bluetooth*

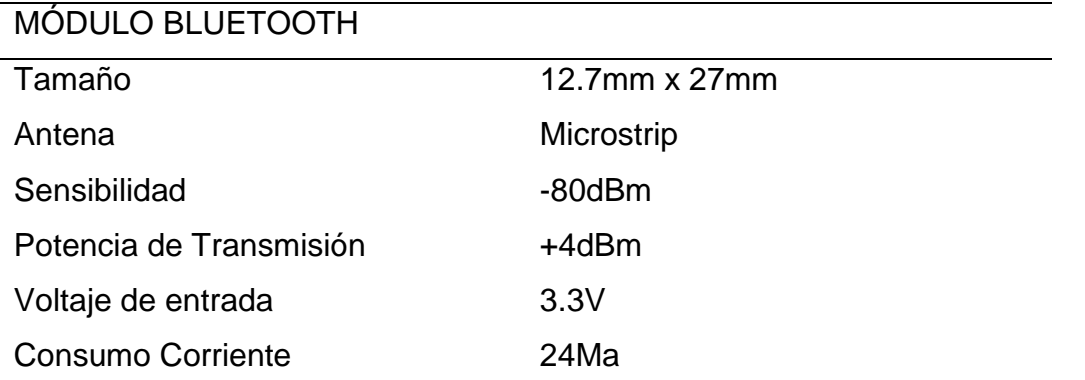

*Nota.* En la tabla se muestra las características específicas del módulo bluetooth

modelo HC05. Tomado de ( (Villamarín, 2016)

# <span id="page-33-2"></span>**Figura 13**

*Diagrama de bloques del módulo Bluetooth*

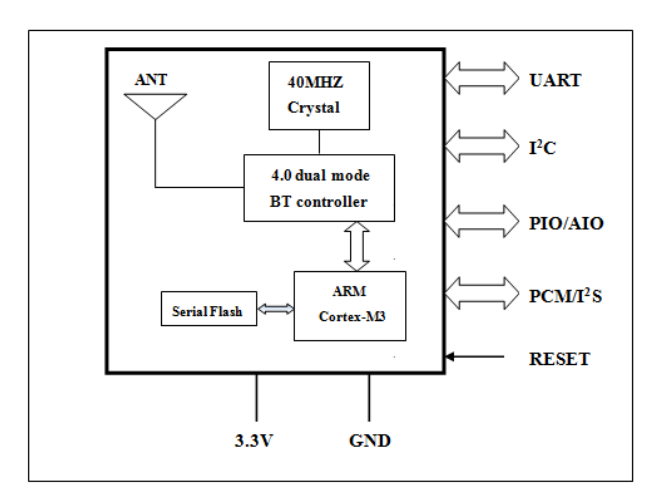

*Nota.* En la imagen se muestra el diagrama de bloques para la transmisión y recepción de datos al módulo bluetooth. Tomada de (Sara, 2002)

## <span id="page-33-0"></span>**2.7 Actuadores**

#### *2.7.1 Módulo Relé*

Los módulos relés relevadores en las cuales se puede utilizar de 10 A a 250 VAC 0 30 VCD, para utilizarlas con arduino es mejor trabajar con voltajes más pequeños, como se observa en la **[Figura](#page-34-0)** *14*. Sus entradas se encuentran aisladas por los auto-acopladores para disminuir el ruido Esta señal de control pudiera provenir de cualquier circuito o dispositivo TTL o CMOS. Este dispositivo es la ideal para trabajar con voltajes altos, siempre y cuando su salida sea el necesario para trabajar con arduino, en la **[Tabla](#page-35-0)** *6* se muestra las características principales del módulo relé, además se puede encontrar información más detallada y precisa de las características del módulo relé en el **Anexo F** Este módulo es el ideal por que puede controlar equipos en los que se necesite convertir hasta los 5 voltios, durante un tiempo determinado. (Hurtado, 2019)

## <span id="page-34-0"></span>**Figura 14**

*Modulo relé 4 canales*

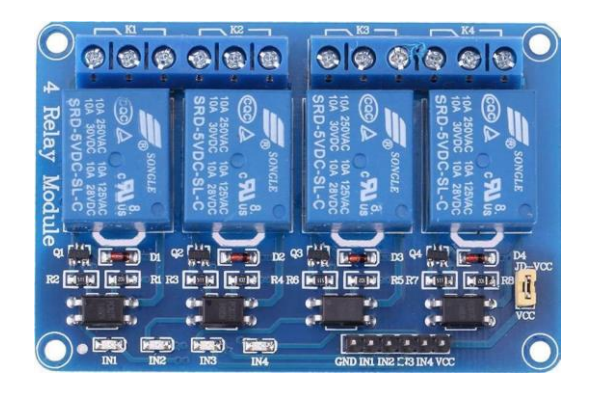

*Nota.* En la imagen se puede observar un módulo relé de 4 canales el cual nos permite conectar hasta 4 dispositivos electrónicos de hasta 220V. Tomado de (Tolocka, 2015)

## <span id="page-35-0"></span>**Tabla 6**

*Características del módulo Relé*

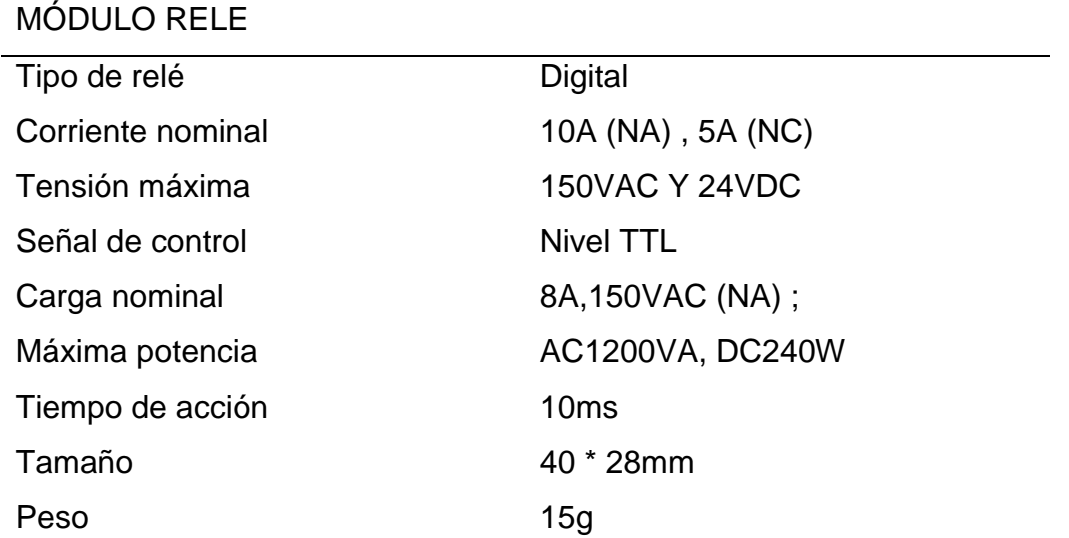

*Nota.* En la tabla se explica las características de los relés, de acuerdo a su tipo

de función. Tomada de (Escalante, 2011)
#### *Diagrama de conexión del módulo relé*

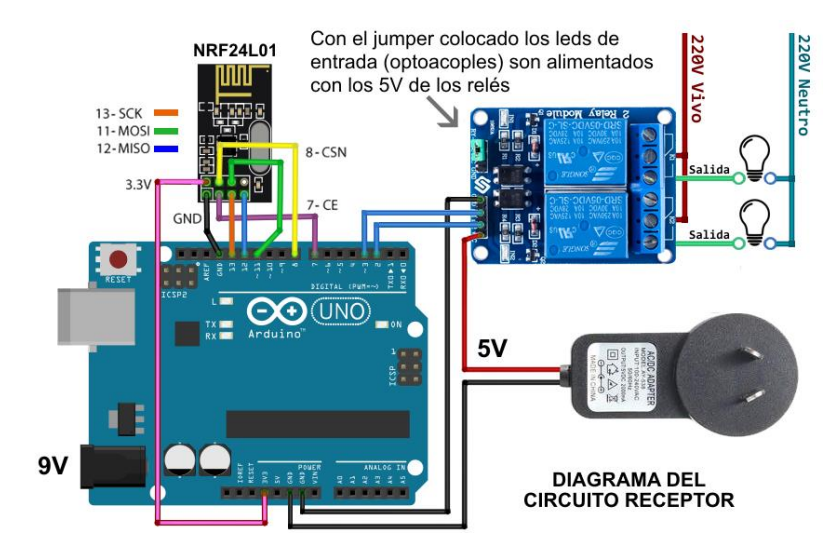

*Nota.* En la imagen se muestra un ejemplo de conexión relé para el encendido y apagado de dos focos conectados a la salida. Tomado de (ECARLETTI, 2020)

#### **2.8 Aplicaciones móviles**

#### *2.8.1 Mi app inventor*

App Inventor fue creada por Google, en agosto del 2011 el cual fue publicado como Software de acceso libre a los usuarios. El lenguaje de programación que se usa en App Inventor básicamente se trata de bloques en el que la persona puede interactuar de acuerdo al idioma de su preferencia además de toma muchos elementos de Scratch que está siendo desarrollado por el MIT desde hace más de ocho años. Es considerada también como una herramienta que permite el desarrollo de la lógica, la creatividad y la motivación de cada una de las personas que nos permite crear de manera fácil y sencilla aplicaciones de acuerdo a nuestra conveniencia. Dentro de esta página en donde se puede interactuar se puede construir una aplicación para móvil, o si se desea trabajar realizando modificaciones, se puede escanear el código QR otra forma más sencilla de utilizar app inventor. (Cruz, 2016)

## **Figura 16**

*Estructura del App Inventor*

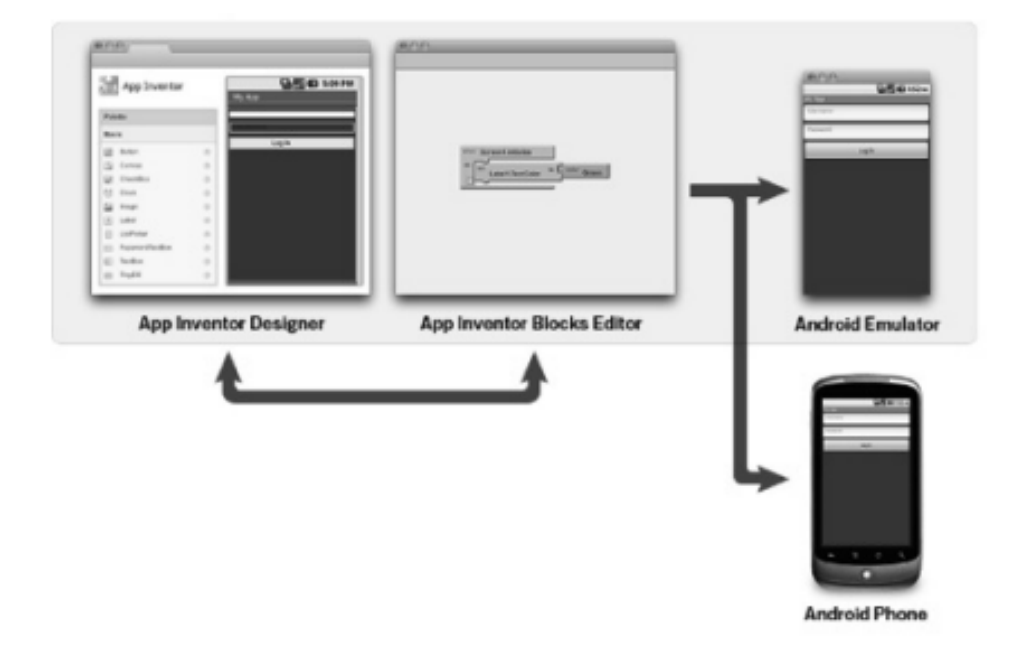

*Nota.* En la imagen de muestra el Esquema de funcionamiento de App Inventor. Editado de (Cruz, 2016).

#### **CAPÍTULO III**

#### **3. Desarrollo del proyecto**

La **[Figura](#page-38-0)** *17* muestra los elementos principales utilizados para desarrollar este proyecto y son; un arduino uno que recibirá las señales proporcionadas por el sensor de movimiento PIR, un sensor de temperatura LM35 y un interruptor magnético que se ubicara en la puerta principal. Un módulo de relés para poder activar las luminarias y el calefactor según las señales de control emitidas por Arduino. Del mismo modo un bluetooth HC-05 para poder comunicarse con la aplicación móvil de manera remota, mediante la cual se recibe los comandos de voz y se visualizan los valores de temperatura y estado de las alarmas.

# <span id="page-38-0"></span>**Figura 17** *Diagrama de flujo del sistema domotico*

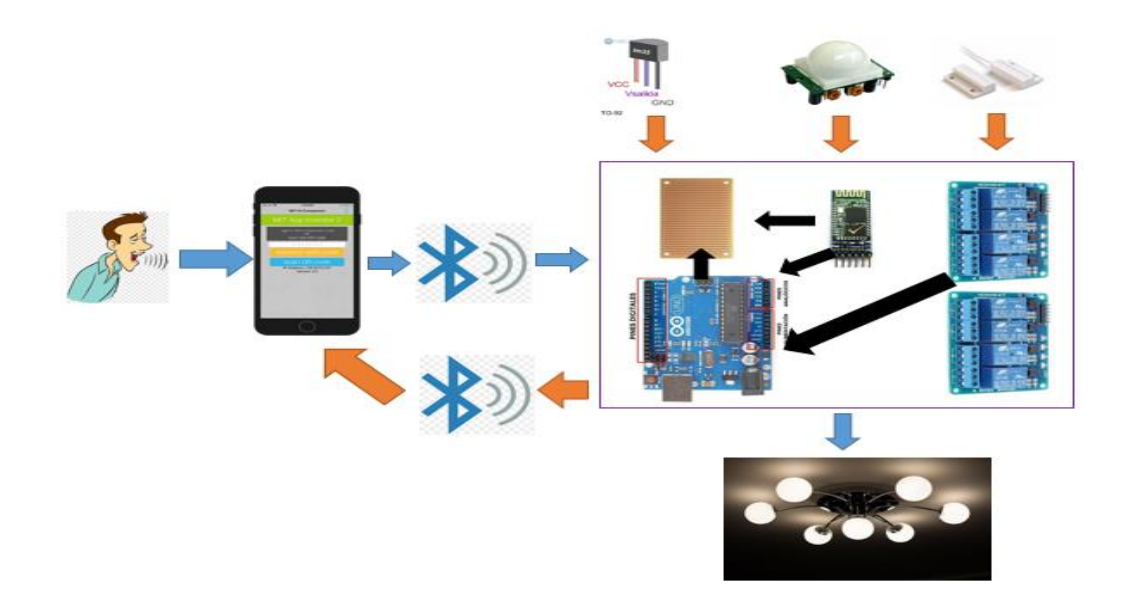

*Nota.* En la imagen se muestra el funcionamiento del sistema domotico mediante diagrama de flujo

## **3.1. Especificaciones del domicilio privado.**

El domicilio privado donde se implementó el sistema domotico se encuentra ubicado, en la provincia de Cotopaxi, cantón Latacunga, parroquia Pastocalle, barrio Santa Rita, es un lugar donde la temperatura del ambiente se encuentra por debajo de los 20 grados, centígrados, ya que al encontrarse frente al volcán Cotopaxi, el clima es muy a menudo frio.

## **Figura 18**

*Domicilio Privado*

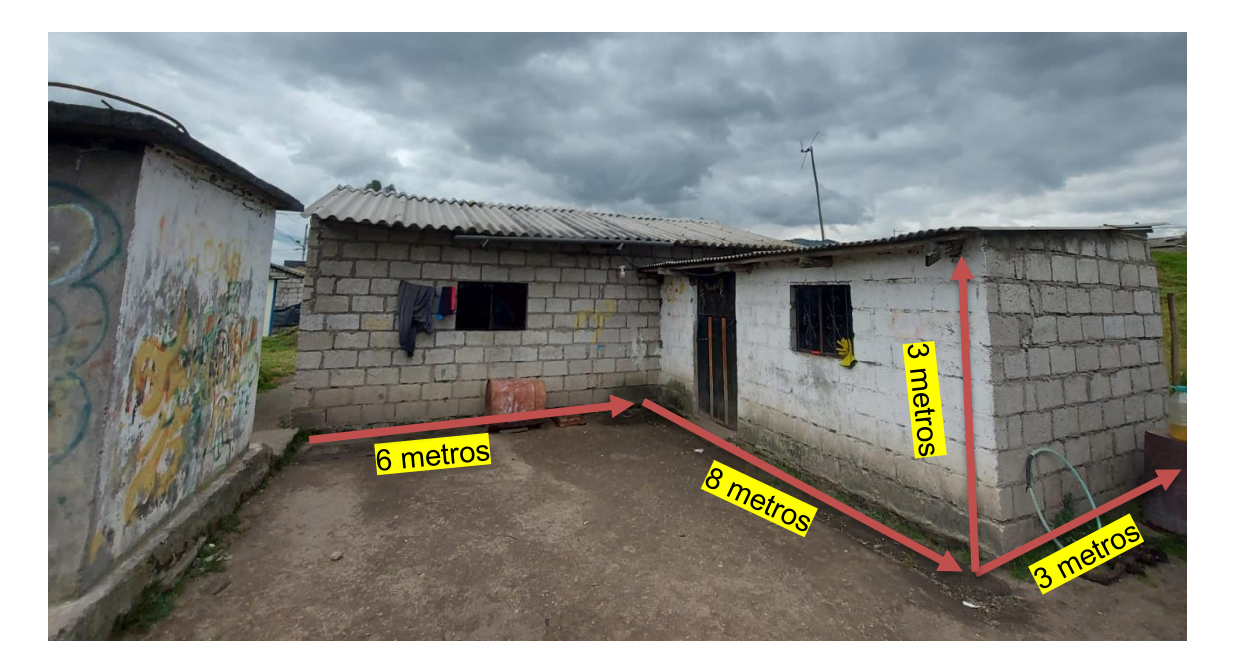

*Nota.* En la imagen se muestra el domicilio privado en donde se implementó el sistema domotico.

### **3.2. Desarrollo**

Para la implementación del sistema domótico se vio en la necesidad de utilizar la placa de Arduino, el cual contiene las líneas de programación para el sistema, el mismo cuanta con un lenguaje de programación C++, que nos permite interactuar con otros dispositivos.

Se realizó las líneas de programación en la placa Arduino, para poder gozar de un sistema domotico, el cual mediante comando de voz se logra prender y apagar cada uno de los focos del hogar. En el siguiente apartado se da a conocer las líneas de programación que se ha utilizado.

Se realizó los bloques de programación en la App inventor para poder visualizar el estado del sensor de temperatura, sensor PIR, y sensor electromagnético, además de crear un un dispositivo en el cual se enviara comandos de voz para encender cada una de las habitaciones.

#### **3.3. Programación en Arduino**

A continuación se detalla cada una de las líneas de programación que se utilizó para el funcionamiento del sistema domótico implementado.

#### *3.3.1. Conexiones del arduino.*

En la **[Tabla 7](#page-41-0)** se muestra los pines de conexión de los respectivos focos dentro del sistema domotico así como también los sensores como el sensor magnético, sensor LM35, y sensor PIR

## <span id="page-41-0"></span>**Tabla 7**

*Conexión Pines arduino*

| <b>PINES</b> | <b>FUNCION</b>               | <b>UBICACIÓN</b>             |
|--------------|------------------------------|------------------------------|
| O(1N)        | Recepción de datos módulo    | Tablero de control           |
|              | <b>HC05</b>                  |                              |
| 1(OUT)       | Transmisión de datos módulo  | Tablero de control           |
|              | <b>HC05</b>                  |                              |
| 2(OUT)       | Encendido del foco N°1       | Dormitorio Andy y Richard    |
| 3(OUT)       | Encendido del foco N°2       | Dormitorio Anthony y         |
|              |                              | Welington                    |
| 4(OUT)       | Encendido del foco N°3       | <b>Dormitorio Padres</b>     |
| 5(OUT)       | Encendido del foco N°4       | Cocina                       |
| 6(OUT)       | Encendido del foco N°5       | Exterior posterior del hogar |
| 7(OUT)       | Encendido del foco N°6       | Exterior frontal del hogar   |
| 8(1N)        | Conexión al sensor PIR       | Exterior posterior del hogar |
| 9(OUT)       | Encendido calefactor N°7     | Dormitorio Anthony y         |
|              |                              | Welington                    |
| $AO($ IN     | Entrada del sensor magnético | Puerta Principal hogar       |
| $A1$ (IN)    | Entrada del sensor LM35      | Dormitorio Anthony y         |
|              |                              | Welington                    |

*Nota.* En la tabla se muestra las conexiones realizadas para el funcionamiento del sistema domotico

## *3.3.2. Variables para el encendido de los focos.*

Para poder encender los focos se deben activar los relés mediante las salidas digitales del arduino por lo que se declararon las siguientes variables

int foco  $1 = 2$ ; int foco  $2 = 3$ ; int foco $3 = 4$ ; int foco  $4 = 5$ ;

#### *3.3.3. Variables para el funcionamiento del sensor PIR.*

Para poder activar el sensor PIR de movimiento y que suene una alarma en el teléfono móvil se declararon las siguientes variables.

> const int foco\_ $5 = 6$ ; const int  $pinPIR_6 = 7$ ; int  $EstadoPIR = LOW;$

#### *3.3.4. Variables para el funcionamiento del sensor magnético*

Para poder activar el sensor magnético puertas y ventanas y que suene una alarma en el teléfono móvil se declararon las siguientes variables.

> int foco $Z = 8$ ; int sensorMag  $=$  A0; int EstadoMag = LOW; int valor1 = Serial.read();

#### *3.3.5. Variables para el funcionamiento del sensor de temperatura*

Para que el sensor de temperatura transmita datos a la aplicación móvil se declararon las siguientes variables.

char valor2;

int calefon $_8$  = 9;

int sensor  $= A1$ ;

int MAX;

int MIN;

int aux=0;

int histeresis=2;

int SetPoint;

float temperatura;

int contador  $= 0$ ;

### *3.3.6. Programación para el encendido de luces*

Las siguientes líneas de programación que se ha utilizado nos sirve como referencia para encender los focos del hogar con comandos qe están establecidos para cada uno de las habitaciones del hogar.

> if(voice.length() >0){ Serial.println(voice);  $if(voice == "prender primer cuarto")$  {digitalWrite(foco\_1,HIGH);} else if(voice == "Apagar primer cuarto") {digitalWrite(foco\_1,LOW);}

```
 if(voice == "prender segundo cuarto")
 {digitalWrite(foco_2,HIGH);}
 else 
 if(voice == "Apagar segundo cuarto")
 {digitalWrite(foco_2,LOW);}
 if(voice == "prender tercer cuarto")
 {digitalWrite(foco_3,HIGH);}
 else 
 if(voice == "Apagar tercer cuarto")
 {digitalWrite(foco_3,LOW);}
 if(voice == "prender cuarto cuarto")
```
{digitalWrite(foco\_4,HIGH);}

else

if(voice == "Apagar cuarto cuarto")

{digitalWrite(foco\_4,LOW);}

else if(voice  $==$  "prende todo")

{digitalWrite(foco\_1,HIGH);

digitalWrite(foco\_2,HIGH);

digitalWrite(foco\_3,HIGH);

digitalWrite(foco\_4,HIGH);}

else if (voice  $==$  "apaga todo")

{digitalWrite(foco\_1,LOW);

```
 digitalWrite(foco_2,LOW);
  digitalWrite(foco_3,LOW);
  digitalWrite(foco_4,LOW);}
 voice = "";
}
```
## *3.3.7. Programación para el sensor PIR*

Las siguientes líneas de programación que se muestra como utilizar el sensor PIR para detectar movimiento y este envía encender un foco, y mediante la transmisión bluetooth hace sonar una alarma dentro de la Aplicación Móvil.

```
if (valor == HIGH) {
  digitalWrite(foco_5, HIGH); 
  Serial.println (valor); 
 EstadoPIR = HIGH; delay (2000); } 
else
{ 
  digitalWrite (foco_5, LOW);
if (EstadoPIR == HIGH) \{ Serial.println (valor);
 EstadoPIR = LOW;}
```
}

#### *3.3.8. Programación para el sensor magnético*

Las siguientes líneas de programación que se muestran a continuación se las ha utilizado para activar cada el sensor magnético de puertas y ventanas, cuando la puerta principal está abierta este se activa y encendiendo un foco y mediante la transmisión bluetooth se activa una alerta sonora Aplicación Móvil.

```
if (valor1 == HIGH) {
digitalWrite(foco_7, LOW); 
Serial.println ("CLOSE"); 
EstadoMag = LOW; 
delay (1000); } 
else
{ 
digitalWrite (foco_7, HIGH);
if (EstadoMag == LOW) {
Serial.println ("OPEN");
EstadoMag = HIGH;
}
}
```
#### *3.3.9. Programación para el sensor de temperatura*

Las siguientes líneas de programación que se muestran las acciones de control automático para mantener una temperatura ambiente deseada mediante un control ON/OFF con histéresis.

```
 if (Serial.available()>0){
  valor2 = Serial.read();
  }
if(valor2 == 'A')\{contador = contador + 1;
  valor2 = 0;
  Serial.println(" ");
  Serial.print("Contador aumenta= ");
  Serial.print(contador);
  }
    if(valor2 == ^{\prime}B'){
  contador = contact - 1;
  valor2 = 0;
  Serial.println(" ");
  Serial.print("Contador disminuye= ");
  Serial.print(contador);
  }
```
MAX=contador + histeresis; MIN=contador - histeresis; Serial.println(" "); Serial.print("MAX= "); Serial.print(MAX); Serial.println(" ");

Serial.print("MIN= ");

```
 Serial.println(" ");
         Serial.print("SetPoint=");
          Serial.print(contador);
          Serial.println(" ");
          Serial.print("Temperatura= ");
          Serial.print(temperatura);
        if (temperatura \leq MIN)
         {digitalWrite(calefon_8,HIGH);
         aux=0;
         }
         else if (temperatura >= MAX)
         {digitalWrite(calefon_8,LOW);
         aux=1;
         } 
         else if ((temperatura < MAX)&&(temperatura > 
MIN)&&(aux==0)) 
         {
         digitalWrite(calefon_8,HIGH);
         } 
         else if ((temperatura < MAX)&&(temperatura > 
MIN)&&(aux==1)) 
         {
         digitalWrite(calefon_8,LOW);
         }
```
delay(1000); }

#### **3.4. Desarrollo de la aplicación móvil.**

En la *[Figura 19](#page-49-0)* se muestra la aplicación móvil, el cual se diseñó para controlar varios elementos del hogar desde el dispositivo móvil mediante conexión bluetooth, en esta figura se explica cada una de la funciones que realiza la aplicación móvil, en cada uno de los casos, que se realizó en la implementación del sistema domotico.

<span id="page-49-0"></span>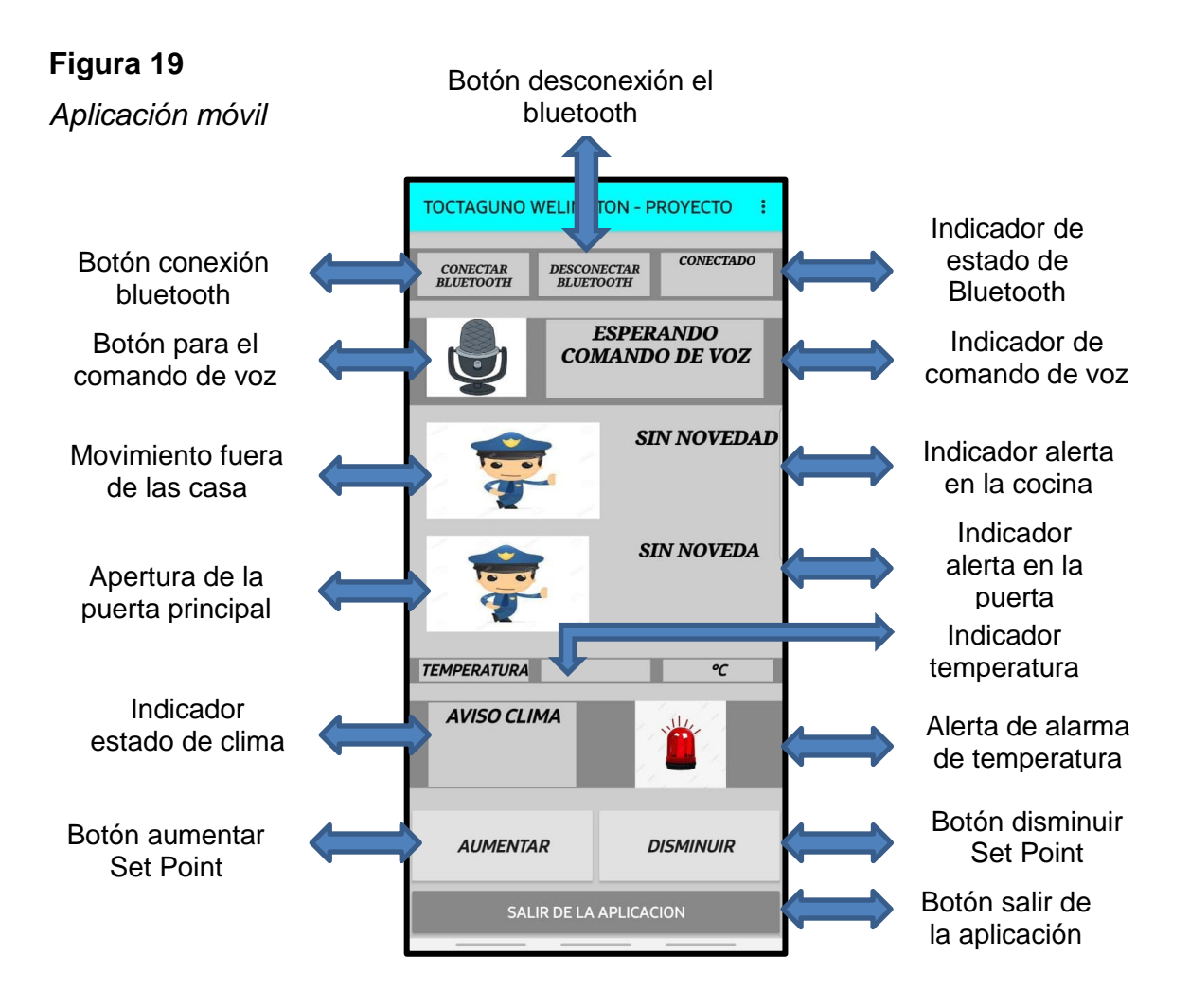

*Nota.* En la imagen se muestra la función de cada uno de las etiquetas e botones de la aplicación móvil.

## *3.4.1. Comando para elegir dispositivos*

En la **[Figura](#page-50-0)** *20* se muestra la programación del diagrama de bloques para elegir los dispositivos bluetooth disponibles, que se lo realizo mediante un selector de lista que nos permitirá realizar este procedimiento.

## <span id="page-50-0"></span>**Figura 20**

*Programación para elegir los dispositivos*

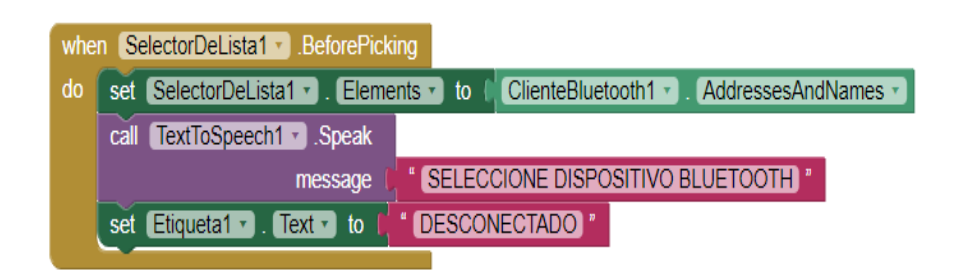

*Nota.* En esta imagen se muestra el diagrama de bloques para elegir el dispositivo bluetooth.

En la **[Figura21](#page-51-0)** se muestra la programación del diagrama de bloques en el que después de elegir el dispositivo este enviara una alerta de voz que nos notifique que está conectado el bluetooth.

<span id="page-51-0"></span>*Programación para dar el aviso de conectado.*

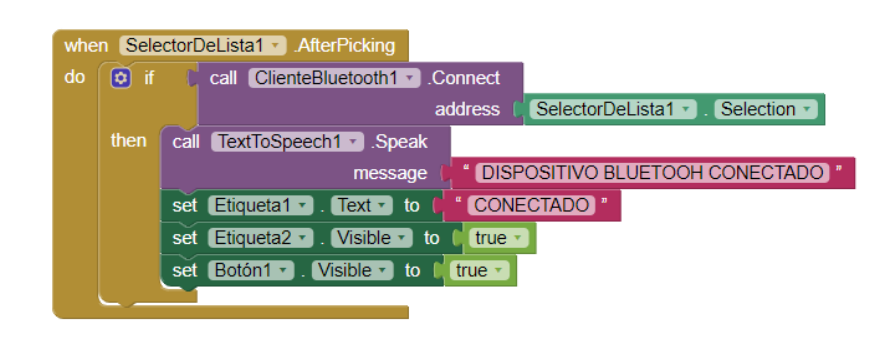

*Nota.* En la imagen se muestra el diagrama de bloques luego de elegir el dispositivo.

## *3.4.2. Mando para desconectar el bluetooth*

En la **[Figura22](#page-51-1)** se muestra la programación en el cual se lograra desactivar la conexión de bluetooth y este notificara con un mensaje de voz dispositivo bluetooth desconectado.

# <span id="page-51-1"></span>**Figura22**

*Programación para desconectar el bluetooth*

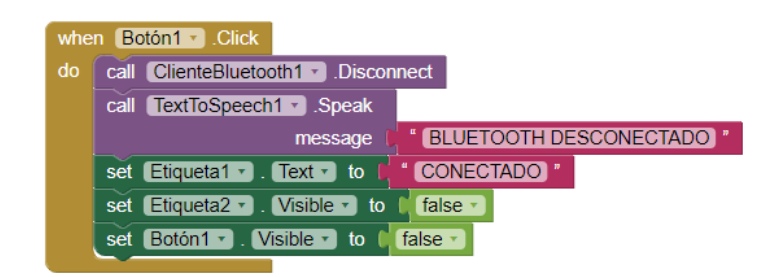

*Nota.* En la imagen se muestra un botón para desconectar el dispositivo bluetooth.

#### *3.4.3. Programación para el encendido de focos.*

En la **[Figura](#page-52-0)** *23* se muestra la programación para encender las luces del hogar mediante un comando de voz el cual será simulado como un botón el en que se enviar los comandos establecidos en la programación de arduino.

## <span id="page-52-0"></span>**Figura 23**

*Programación para el encendido de luces.*

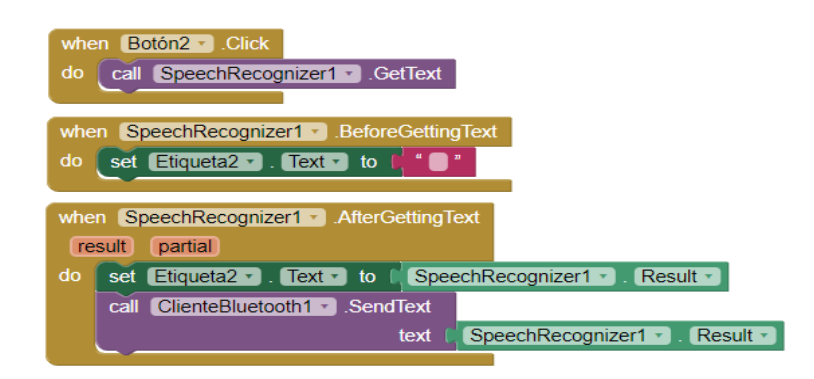

*Nota.* En la imagen se muestra los el diagrama de bloques que nos permitirá encender el hogar.

#### *3.4.4. Programación para el sensor PIR*

En la **[Figura](#page-53-0)** *24* se muestra la programación para poder visualizar el funcionamiento dentro de la aplicación móvil, este funcionara de acuerdo a si existe algún movimiento, el mismo que luego de activarse permitirá enviar una señal a la aplicación móvil, y sonara una alarma que se estableció.

<span id="page-53-0"></span>*Programación para el funcionamiento del sensor PIR*

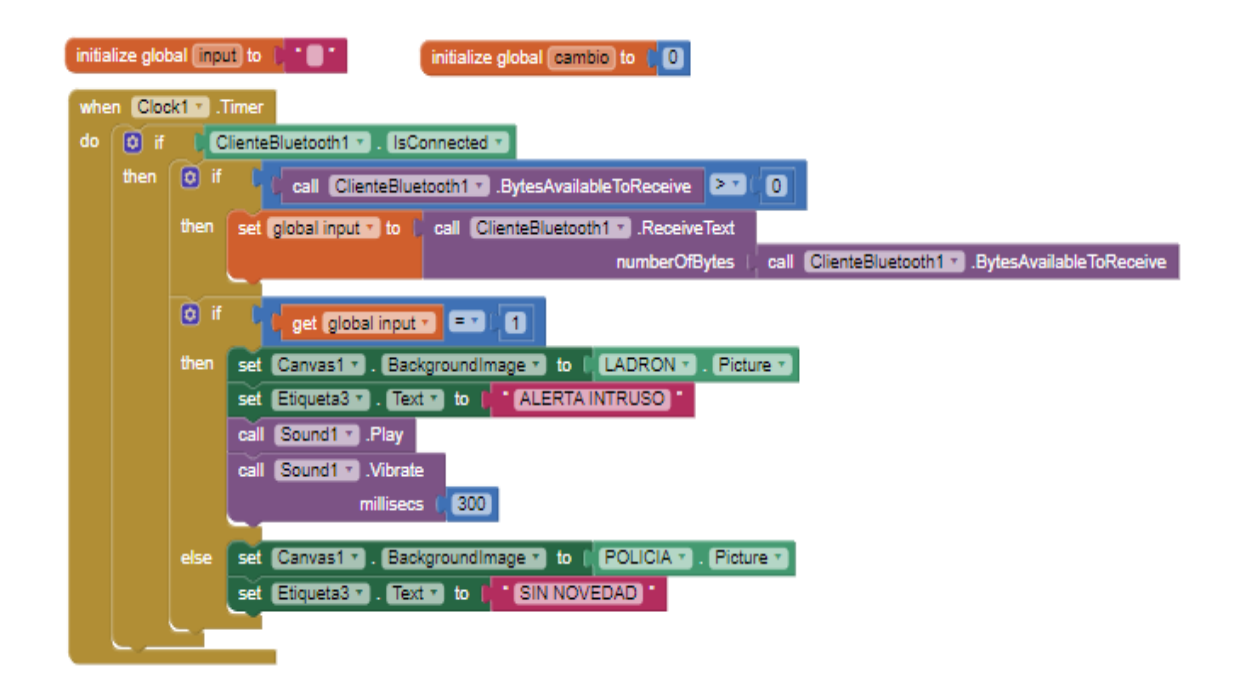

*Nota.* En la imagen se muestra el diagrama de bloques para el funcionamiento del sensor PIR

#### *3.4.5. Programación para el sensor magnético*

En la **[Figura25](#page-54-0)** se muestra la programación que se utilizó para poder recibir datos, teniendo en cuenta que al momento de enviar los valores de 0 y 1 este funciona inversamente, siendo 0 para activar y 1 para desactivar, en este caso se tuvo que enviar caracteres para que la función de este sensor funcione con normalidad, y luego de ser activado suene una alarma establecida en la App Inventor.

<span id="page-54-0"></span>*Programación para el funcionamiento del sensor magnético*

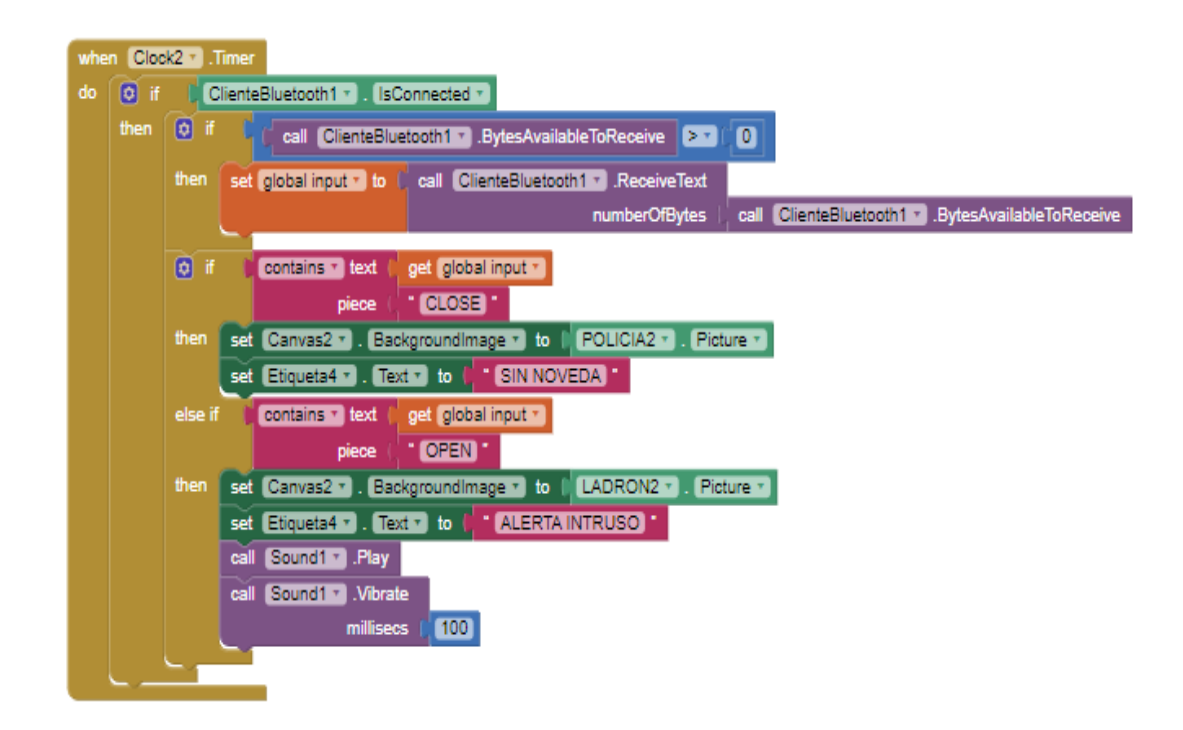

*Nota.* En la imagen se muestra el diagrama de programación para el funcionamiento del sensor electromagnético.

#### *3.4.6. Programación de que corresponde al sensor de temperatura*

En la **[Figura](#page-55-0)** *26* se muestra los la programación que se estableció para leer los datos de temperatura que se envía dentro de la programación de arduino, el mismo funcionara de la siguiente manera, cuando la temperatura este menor a los 20 grados este se demostrara un mensaje con las palabra clima frio, si el mismo está en un rango de 20 grados y menores a 25 grados este enviara y reflejara un mensaje que dirá Clima normal, pero si los valores están por encima de los 25 grados o igual este visualizara un mensaje con las palabras clima caliente y sonara

una alarma y mandara a encender un ventilador conectado previamente.

## <span id="page-55-0"></span>**Figura 26**

*Programación para el funcionamiento del sensor de temperatura*

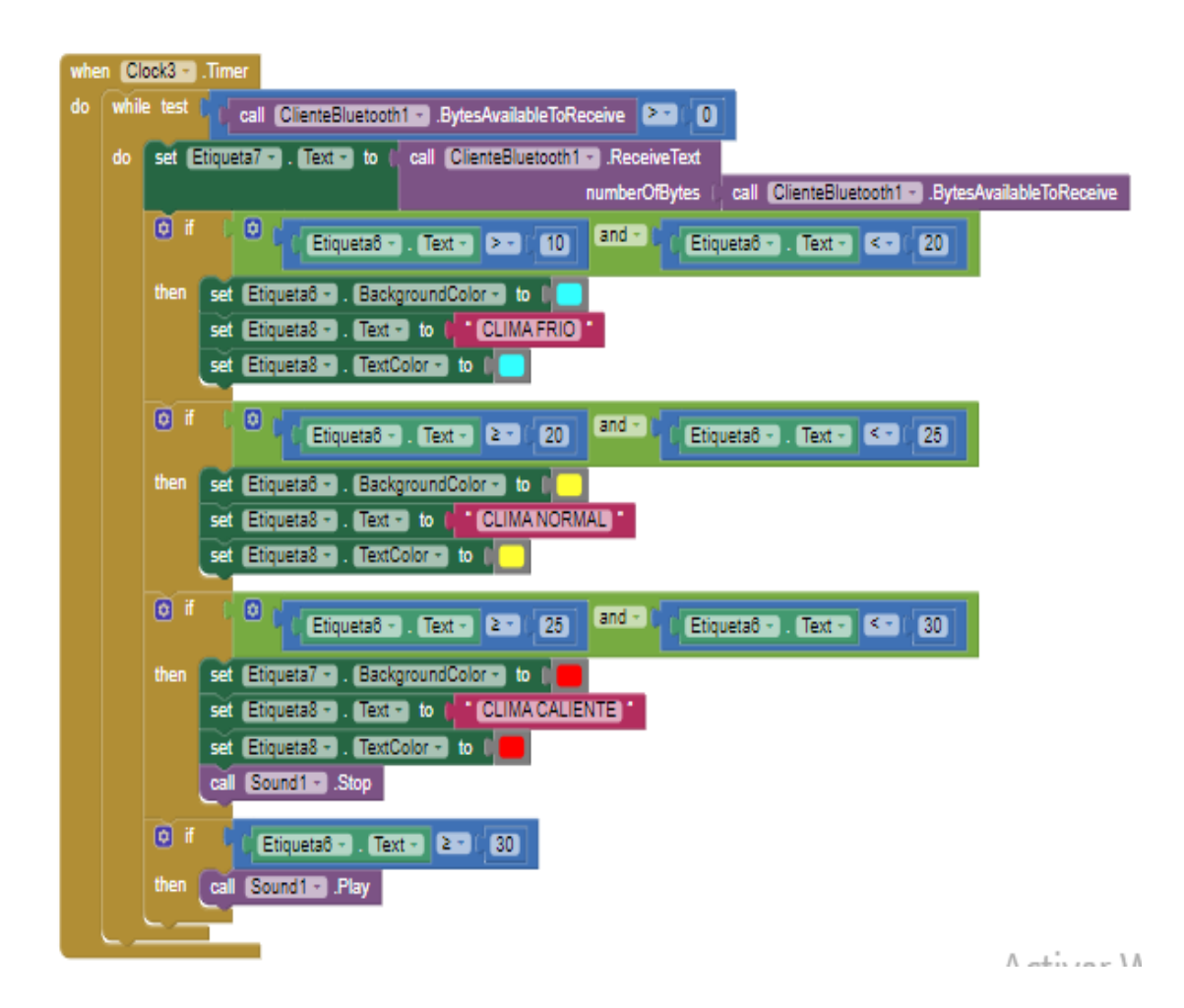

*Nota.* En la imagen se muestra el diagrama de bloques para el funcionamiento del sensor de temperatura.

# **3.4.7. Botón disminuir y aumentar Set Point**

En la **[Figura](#page-56-0)** *27* se muestra la programación en el que el usuario puede aumentar el valor del Set Point, el cual definimos con el objetivo que se cumpla la condición de la Histéresis.

## <span id="page-56-0"></span>**Figura 27**

*Programación aumentar SetPoint*

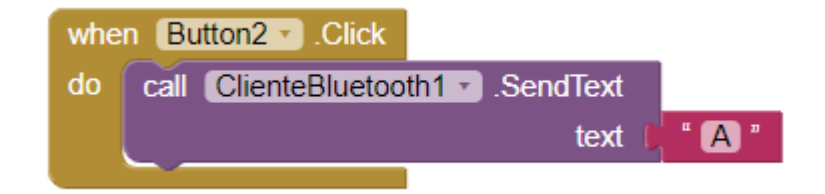

*Nota.* En la figura se muestra la programación con el que se puede aumentar el valor del Set Point.

En la **[Figura](#page-56-1)** *28* se muestra la programación en el que el usuario puede aumentar el valor del Set Point, el cual definimos con el objetivo que se cumpla la condición de la Histeresis.

## <span id="page-56-1"></span>**Figura 28**

*Programación disminuir SetPoint*

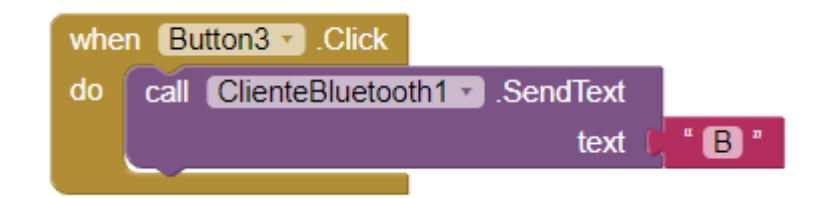

*3.4.8. Conexión del módulo bluetooth*

En la **[Figura](#page-57-0)** *29* se muestra las conexiones que se realizó al módulo bluetoth recordando que siempre se debe conectar los pines de TX y RX inversamente para enviar y recibir datos.

## <span id="page-57-0"></span>**Figura 29**

*Conexiones del módulo bluetooth*

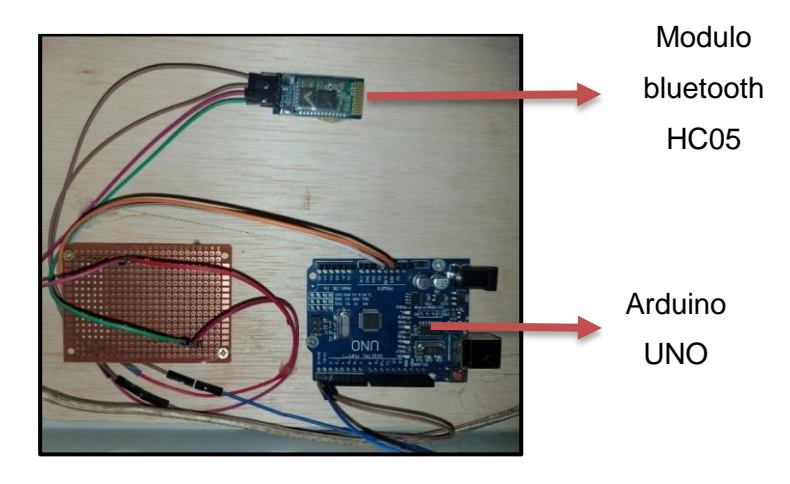

*Nota.* En la imagen se muestra las conexiones del módulo bluetooth al arduino.

### *3.4.9. Conexión del módulo relé*

En la **[Figura](#page-58-0)** *30* se muestra como se realizó las conexiones al módulo relé,

#### <span id="page-58-0"></span>*Conexión del módulo relé*

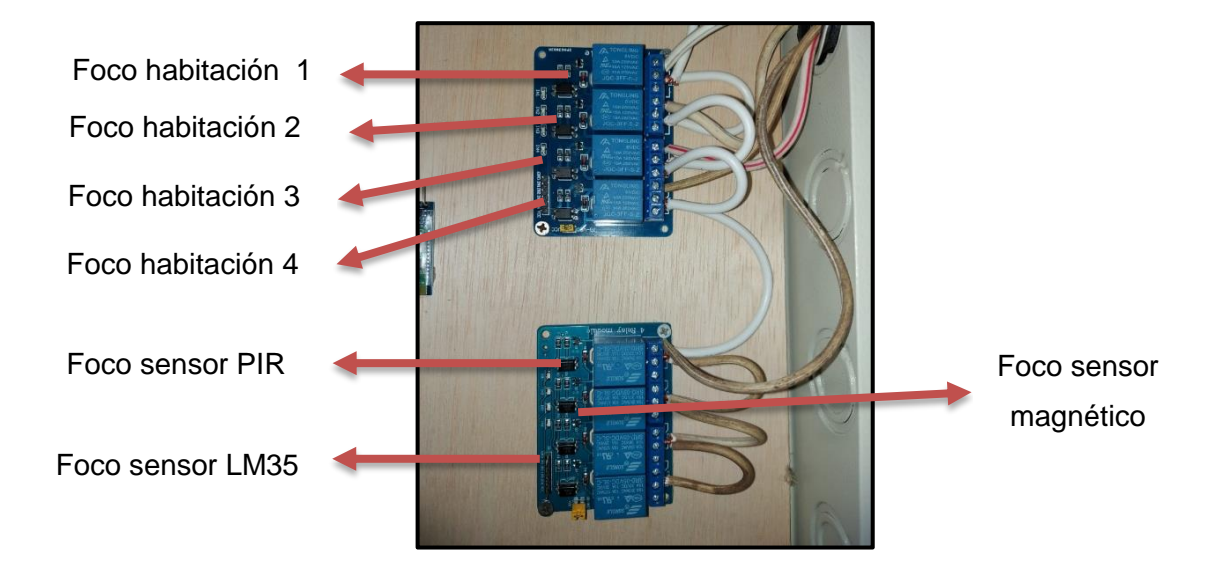

*Nota.* En la imagen se muestra las conexiones realizadas al módulo relé para el encendido y apagado de los focos.

### *3.4.10. Implementación de los elementos dentro de las caja*

En la **[Figura](#page-59-0)** *31* se muestra la implementación de cada uno de los elementos dentro de una caja de 30cm x 30cm la cual se ajustó de acuerdo a las necedades del hogar, cada que la persona desee manipular pero de una manera correcta sin alterar el orden de las cosas que se encuentran dentro del hogar.

<span id="page-59-0"></span>*Implementación de los elementos en la caja*

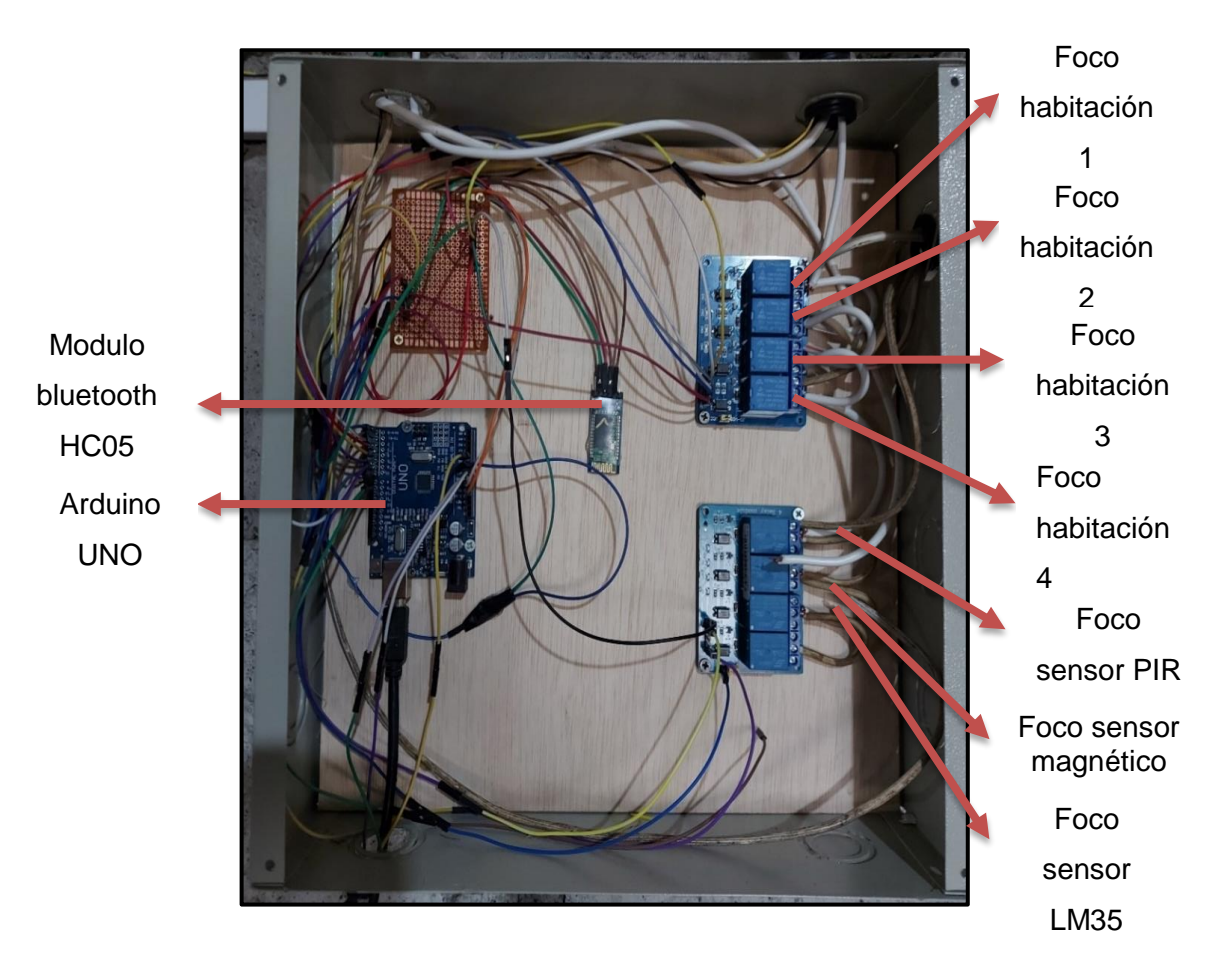

*Nota.* En la imagen se muestra los dispositivos dentro de la caja de control.

## *3.4.11. Pruebas y resultados*

En la Figura 32 se muestra una simulación del sistema domotico que se implementó dentro del domicilio Privado.

*Simulación proteus del sistema domótica*

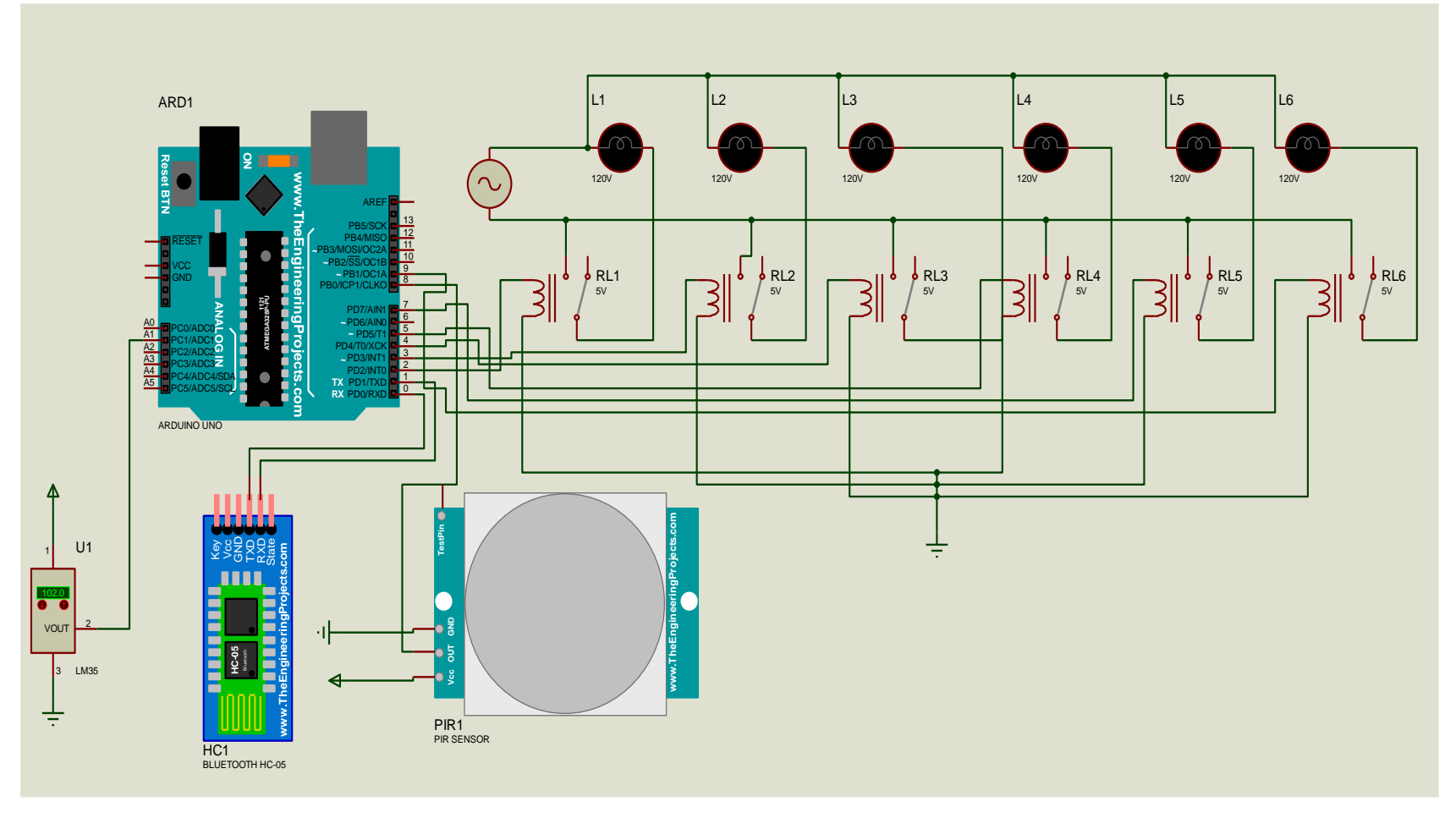

*Nota.* En la imagen se muestra la simulación en proteus del sistema domotico, tanto de las luces como de los sensores.

En la **[Figura](#page-61-0)** *33* se muestra el procedimiento por el cual elegimos el dispositivo bluetooth dentro de la aplicación móvil, en el cual con un clic que le demos podremos ingresar a los dispositivos bluetooth disponibles para conectarse, en nuestro caso elegimos nuestro dispositivo el cual corresponde al HC05 que utilizamos como se muestra en la **[Figura](#page-61-1)** *34*.

### <span id="page-61-0"></span>**Figura 33**

*Interface de la aplicación móvil*

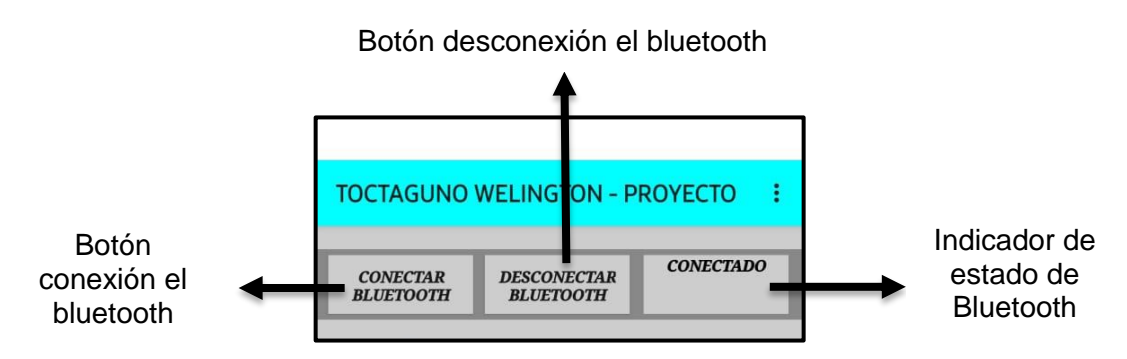

*Nota.* En la imagen se muestra la interface de la aplicación móvil, y la función de cada comando.

## <span id="page-61-1"></span>**Figura 34**

*Dispositivos buetooth disponibles*

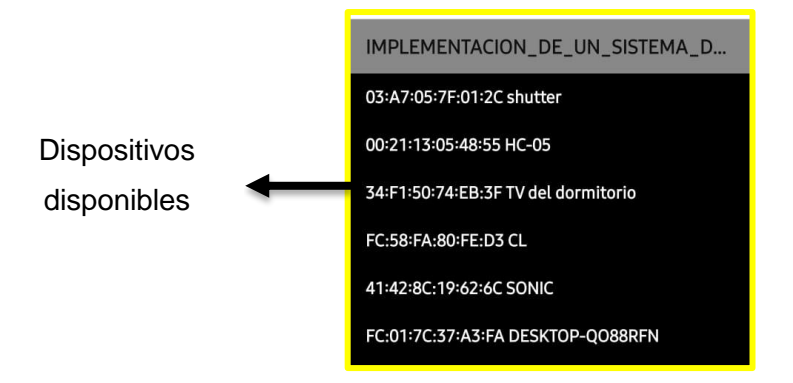

*Nota.* En la imagen se muestra los dispositivos Bluetooth disponibles a conectarse.

En la **[Figura](#page-62-0)** *35* se muestra el respectivo procedimiento por el cual podremos encender y apagar las luces de cada habitación de acuerdo a nuestra conveniencia.

### <span id="page-62-0"></span>**Figura 35**

*Comando para encender foco*

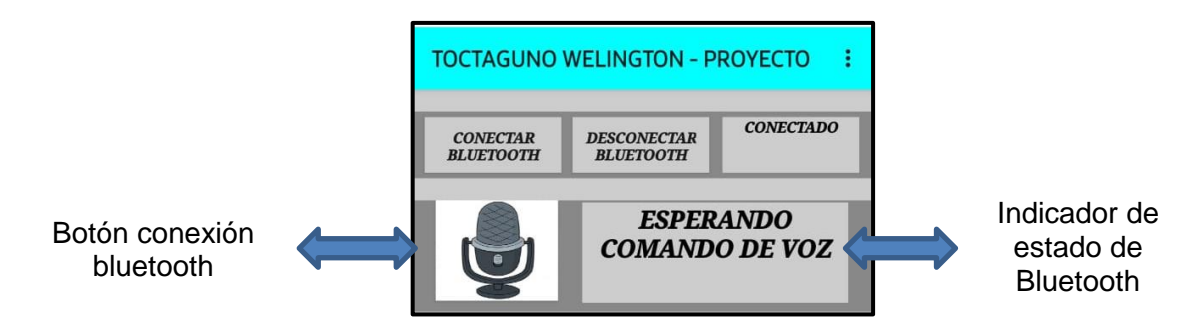

*Nota.* En la imagen se muestra el comando por el cual encendemos las luces del hogar.

En la **[Figura](#page-62-1)** *36* se muestra que el sensor PIR esta desactivado y sin presencia de alguna persona.

### <span id="page-62-1"></span>**Figura 36**

Estado del sensor PIR

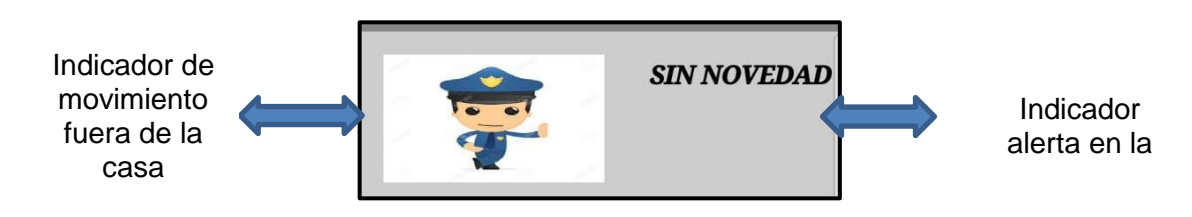

*Nota.* En la imagen se muestra esta desactivado del sensor PIR dentro de la App Inventor.

En la **[Figura](#page-63-0)** *37* se muestra que el sensor magnético esta desactivado mientras la puerta principal se encuentra cerrada, y en la **[Figura](#page-63-1)** *38* se muestra que el sensor está activado, mientras la puerta principal está completamente abierta.

### <span id="page-63-0"></span>**Figura 37**

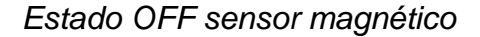

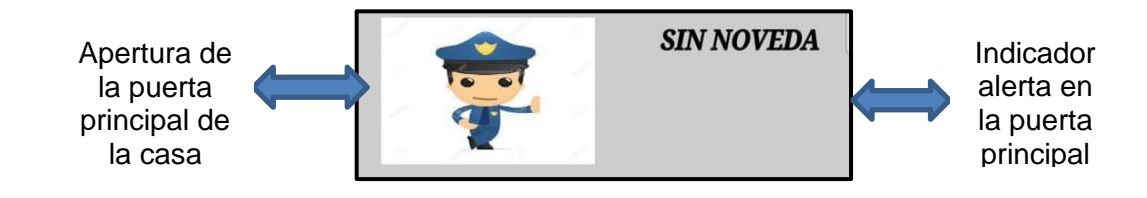

*Nota.* En la imagen muestra el desactivado del sensor magnético dentro de la App Inventor.

### <span id="page-63-1"></span>**Figura 38**

*Estado ON del sensor magnético*

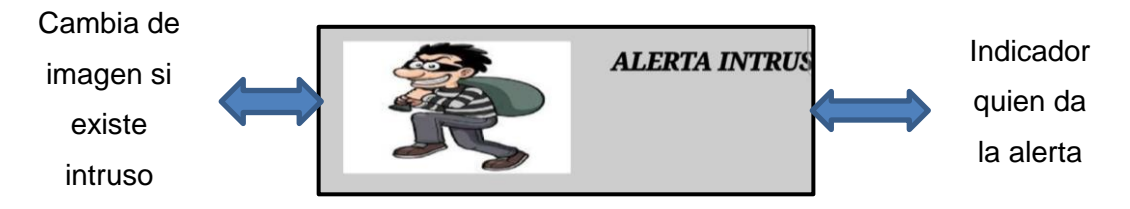

*Nota.* En la imagen el activado del sensor magnético dentro de la App Inventor.

En la **[Figura](#page-64-0)** *39* se muestra la lectura del sensor de temperatura, el cual es activado cuando los valores establecidos están fuera de los rangos dentro del Arduino.

<span id="page-64-0"></span>*Lectura de datos del LM35*

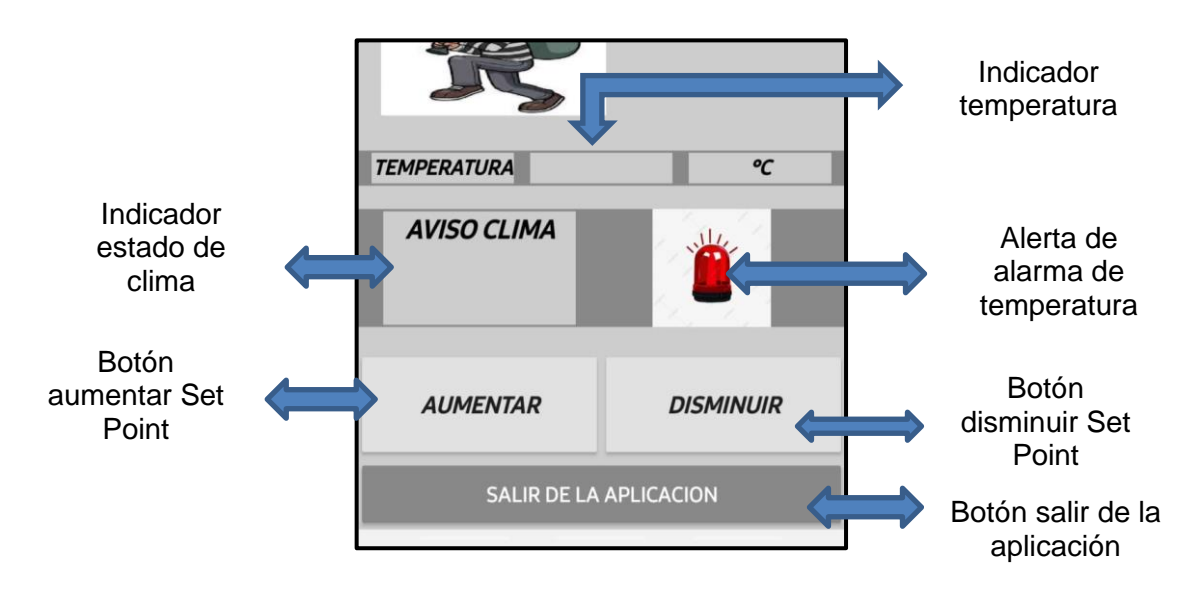

*Nota.* En la imagen se muestra la lectura de datos de temperatura.

En la **[Figura](#page-64-1)** *40* se muestra la aplicación en la que el foco del cuarto número uno se enciende mediante un comando de, "prender primer cuarto", y en la **[Figura](#page-65-0)**  *[41](#page-65-0)* **a)** se muestra la ubicación del foco dentro del domicilio mientras que en la figura **[Figura](#page-65-0)** *41* **b)** indica el estado del mismo.

#### <span id="page-64-1"></span>**Figura 40**

*Comando para encender el primer cuarto*

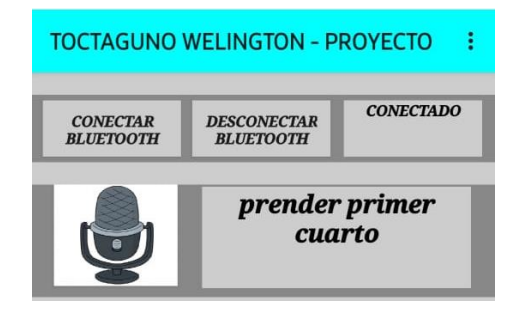

*Nota.* En la imagen se muestra el comando para encender el cuarto número uno.

<span id="page-65-0"></span>*Encendido del primer cuarto*

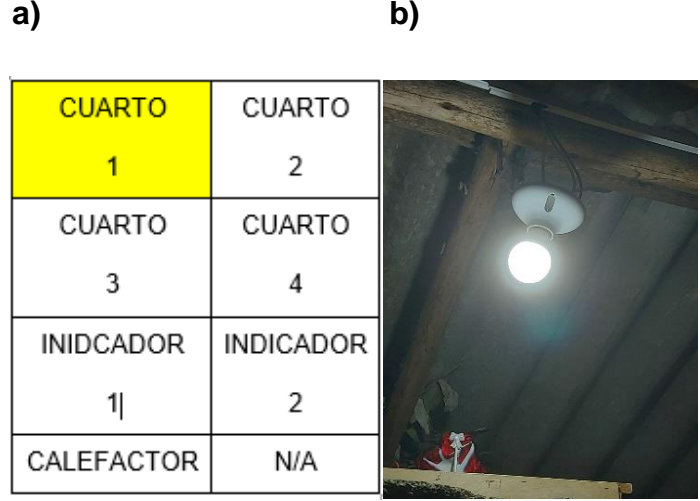

*Nota.* En la imagen se muestra la simulación del cuarto número uno el cual esta encendido.

En la **[Figura](#page-66-0)** *42* se muestra que el cuarto número dos se enciende mediante un comando de voz el cual se estableció dentro de la programación de arduino el cual es el siguiente. "prender segundo cuarto", y en la **[Figura](#page-66-1)** *43* a**)** se muestran la ubicación del foco dentro del domicilio mientras que en la figura **[Figura](#page-66-1)** *43* b**)** indica el estado del mismo.

<span id="page-66-0"></span>*Comando para encender el segundo cuarto*

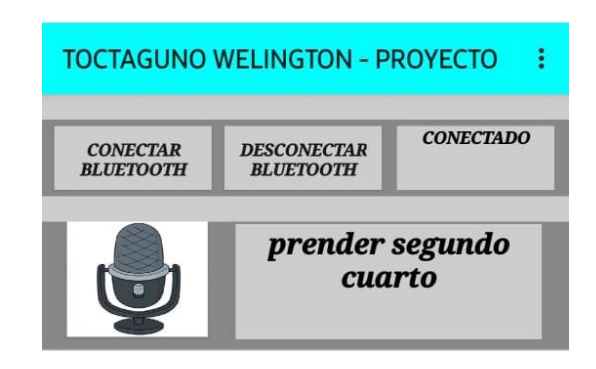

*Nota.* En la imagen se muestra el comando para encender el cuarto número dos.

# <span id="page-66-1"></span>**Figura 43**

*Encendido del segundo cuarto*

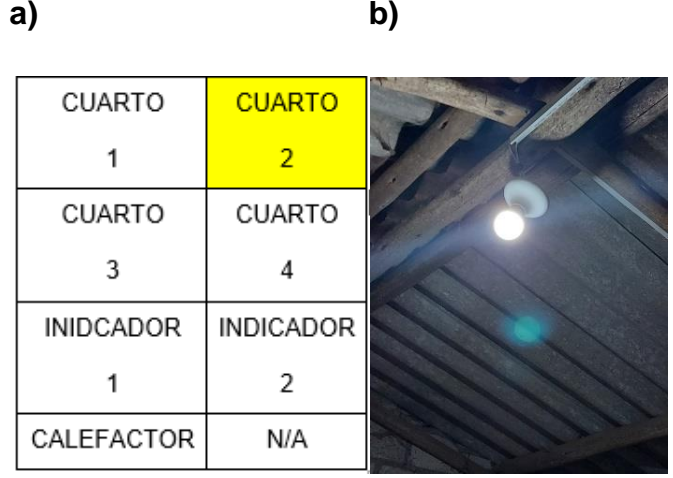

*Nota.* En la imagen se muestra la simulación del cuarto número dos el cual esta encendido.

En la **[Figura](#page-67-0)** *44* se muestra que el cuarto número tres se enciende mediante un comando de voz el cual se estableció dentro de la programación de arduino el cual es el siguiente. "prender tercer cuarto", y en la **[Figura](#page-67-1)** *45* **a)** se muestra la ubicación del foco dentro del domicilio mientras que en la figura **[Figura](#page-67-1)**  *[45](#page-67-1)* **b)** indica el estado del mismo.

## <span id="page-67-0"></span>**Figura 44**

*Comando para encender el tercer cuarto*

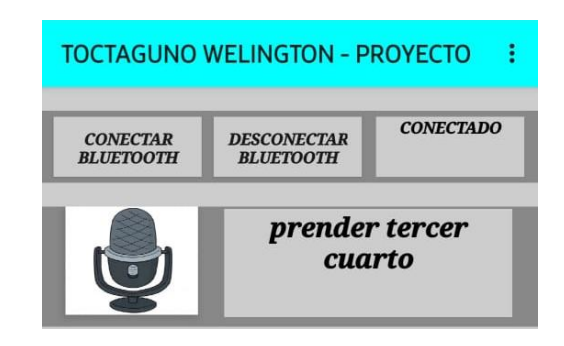

*Nota.* En la imagen se muestra el comando para encender el cuarto número tres.

## <span id="page-67-1"></span>**Figura 45**

*Encendido del tercer cuarto*

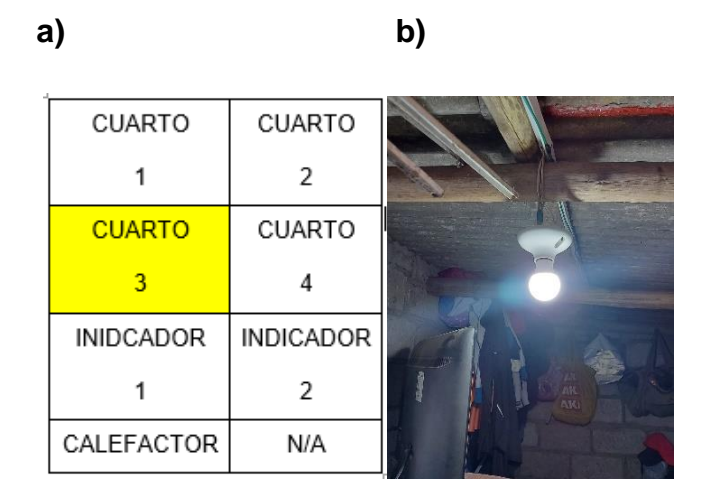

*Nota.* En la imagen se muestra la simulación del cuarto número tres el cual esta encendido.

En la **[Figura](#page-68-0)** *46* se muestra que el cuarto número cuatro se enciende mediante un comando de voz el cual se estableció dentro de la programación de arduino el cual es el siguiente. "prender cuarto cuarto", y en la **[Figura](#page-68-1)** *47* **a)** se muestra la ubicación del foco dentro del domicilio mientras que en la figura **[Figura](#page-68-1)**  *[47](#page-68-1)* **b)** indica el estado del mismo.

### <span id="page-68-0"></span>**Figura 46**

*Comando para encender el cuarto cuarto*

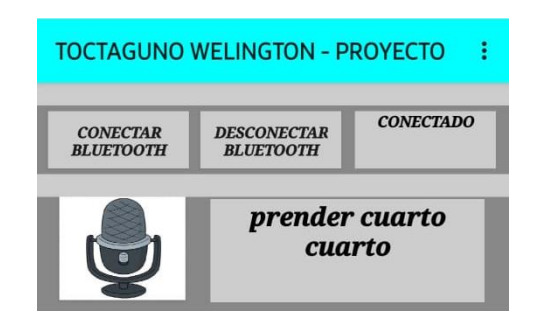

*Nota.* En la imagen se muestra el comando para encender el cuarto número cuatro.

### <span id="page-68-1"></span>**Figura 47**

*Encendido del cuarto cuarto*

**a) b)**

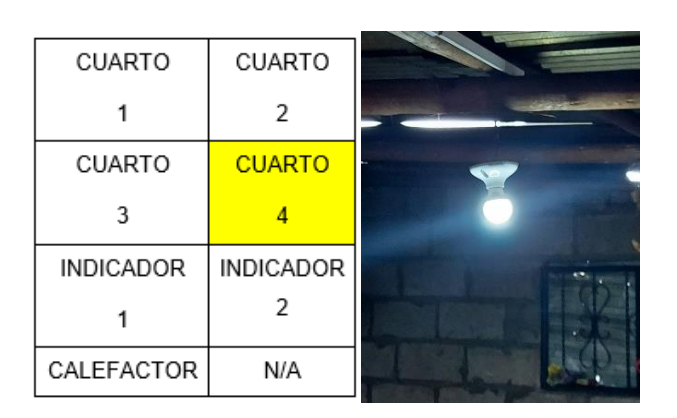

*Nota.* En la imagen se muestra la simulación del cuarto número cuatro esta encendido.

En la **[Figura](#page-69-0)** *48* **a)** se muestra que el sensor de movimiento PIR ha detectado un movimiento por el cual enciende un foco que se ha conectado previamente, y cuando ya no detecta movimiento este de inmediato se apaga completando, además en la **[Figura](#page-69-0)** *48* **b)** de activarse hará sonar una alarma dentro de la app inventor cuando exista movimiento. Completando así correcto su funcionamiento.

#### <span id="page-69-0"></span>**Figura 48**

*Activación del Sensor PIR*

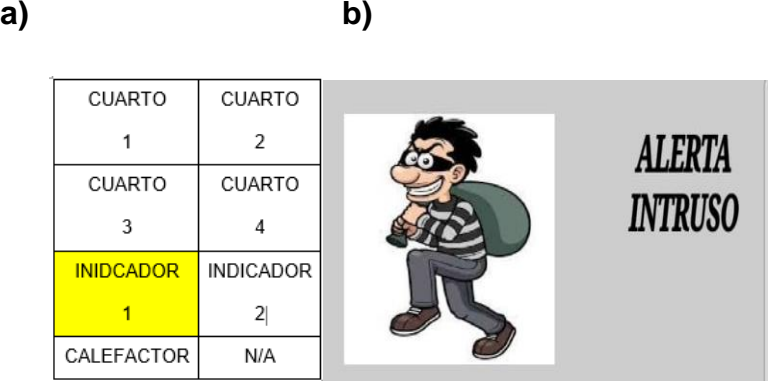

*Nota.* En las imágenes **a, b** se muestra la activación de sensor de movimiento mediante la simulación de del encendido de un foco que se conectó previamente.

En la **[Figura](#page-70-0)** *49* **a)** se muestra que el sensor magnético de puertas y ventanas se activa luego encendiendo un foco de alerta al exterior del domicilio y en la **[Figura](#page-70-0)** *49* **b)** se muestra que la alarma esta activada.

<span id="page-70-0"></span>*Activación del sensor magnético de puertas y ventanas*

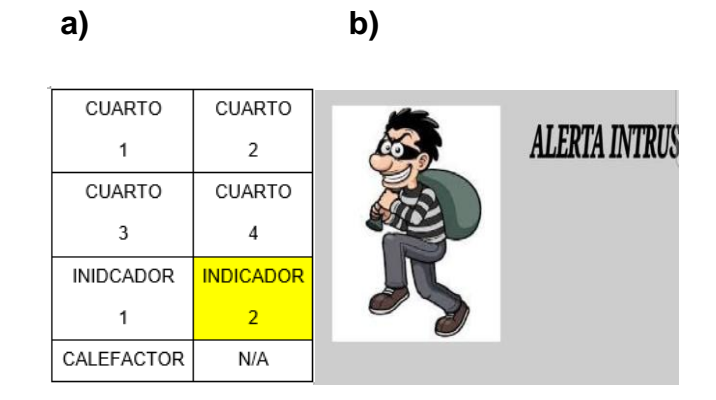

*Nota.* En la imagen se muestra la activación de sensor magnético mediante un foco físico.

En la **[Figura](#page-71-0)** *50* **a)** se muestra que luego de que la temperatura del LM35 este con valores menores a los de 22 grados celcius, el calefón se enciende, en la figura **[Figura](#page-71-0)** *50* **b)** se muestra el encendido del calefón en forma física.

<span id="page-71-0"></span>*Activación del sensor de temperatura*

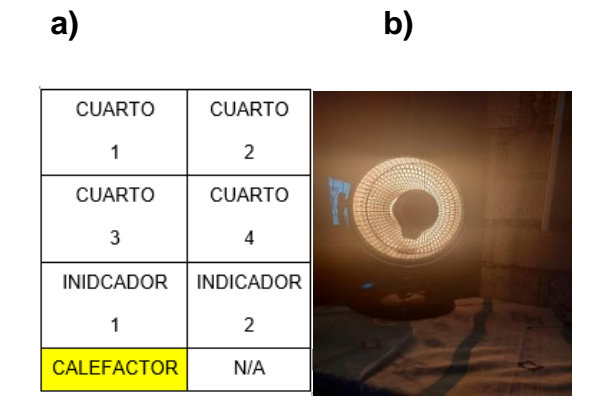

*Nota.* En la imagen se muestra la activación del calefactor al llegar a una temperatura especificada.
# **CAPÍTULO IV**

### **4. Conclusiones y recomendaciones**

## **4.1. Conclusiones**

- En base a la información de sistemas domóticos en páginas oficiales, libros, proyectos de grado, se seleccionó al sensor PIR HC SR-501 para la detección de movimiento ya que su rango de detección es aproximadamente de 4 a 6 metros y entrega con valores digitales, por lo que es compatible con Arduino. Para la detección de apertura de la puerta principal se utilizó un interruptor magnético cuya salida es de tipo contacto seco NC mientras que para la medición de temperatura se utilizó un sensor LM35 ya que la temperatura que se va a medir es la ambiente por lo que está dentro del rango de trabajo de este elemento primario.
- El domicilio cuenta con solo una puerta principal para acceder al mismo por esta razón solo se colocó solo un sensor magnético para detectar si alguien está ingresado en el mismo. En la parte posterior del domicilio se tiene un cuyero y una chanchera por esta razón es que se colocó el sensor de movimiento PIR para detectar la presencia de extraños especialmente en las horas de la noche. Mientras que en la habitación que se utiliza para las actividades de estudio se colocó el calefactor de modo que los miembros de la casa que realizan deberes en las noches estén abrigados ya que en la zona se registran temperaturas bajas.
- Se desarrolló una aplicación móvil en app inventor, que permite encender y apagar las luces de forma individual o todas a vez mediante comandos de voz además permite visualizar la temperatura ambiente y seleccionar un valor deseado en una de las habitaciones. Conjuntamente presenta alertas en caso que se abra la puerta de acceso al domicilio o detecte movimiento en la parte posterior del mismo.
- Los sensores que se utilizaron es este sistema son de tipo analógico y digital mientras que el módulo bluetooth utiliza comunicación serie por lo que el desarrollo del algoritmo del controlador se utilizó programación con instrucciones básicas.
- Se implementó un control automático on-off con histéresis ya que el proceso no es crítico. De esta forma se mantiene la temperatura en un rango preestablecido sin afectar la vida útil del calefactor por activaciones intermitentes que se presentaron al probar un control on off convencional.

### **4.2. Recomendaciones**

 En el momento de subir la programación al Arduino, se debe verificar que los pines 1 y 2 correspondientes a la transmisión y recepción de datos estén desconectados, ya que estos comparten señal con el cable de arduino, y al momento de subir los archivos este creara conflictos y nos enviara un error de que no se subió los archivos.

- En el app inventor se debe verificar que el idioma en el que trabajemos este en inglés, ya que algunos de los comandos que se ha utilizado no están disponibles en español.
- Verificar que al momento de conectar los cables de fase y neutro, el neutro siempre se debe conectar a los focos, ya que es una norma de instalación que se debe acatar, para el funcionamiento de las instalaciones eléctricas.

### **Bibliografía**

Barreto, N. (04 de Mayo de 2021). *HOGARSENSE*. Recuperado el 06 de 07 de

2021, de Inmotica: https://www.hogarsense.es/domotica/inmotica

Benítez, L. A. (2011). Metodología para el control y la gestión de inventarios en

una empresa minorista de electrodomésticos. 8. Recuperado el 9 de 06 de 2021,

de https://www.redalyc.org/comocitar.oa?id=84922625015

Cedeño Navarrete, J. R. (2017). *Sistema biométrico de control de acceso para el* 

*laboratorio de cómputo de la Unidad Educativa Francisco González Álava.*

Calceta: Espam. Recuperado el 08 de 07 de 2021, de

http://repositorio.espam.edu.ec/handle/42000/479

Claves de la relación entre Arquitectura y Domótica. (2016). *COSAS de* 

*ARQUITECTOS*, 10. Recuperado el 9 de 06 de 2021, de

https://www.cosasdearquitectos.com/2016/12/relacion-arquitectura-y-domotica/

Colina, F. d. (2004). *Smart houses, towards a definition.*

doi:10.3989/ic.2004.v56.i494.444

Cruz, A. D. (2016). PROGRAMACIÓN MÓVIL ANDROID CON APPINVENTOR

EN EDUCACIÓN SECUNDARIA. *JOURNAL BOLIVIANO DE CIENCIAS*, 6.

Recuperado el 08 de 07 de 2021, de

http://www.revistasbolivianas.org.bo/scielo.php?script=sci\_arttext&pid=S2075-

89362015000300004&lng=es&nrm=iso

ECARLETTI. (20 de 06 de 2020). *Robots Didácticos*. Recuperado el 08 de 07 de

2021, de Robots Didácticos: http://robots-

argentina.com.ar/didactica/author/ecarletti/

E-Marmolejo, D. R. (23 de 07 de 2020). *HETPRO*. Recuperado el 08 de 07 de 2021, de HETPRO: https://hetpro-store.com/TUTORIALES/lm35/ *Equipamentos y seguridad*. (21 de 01 de 2021). Recuperado el 06 de 07 de 2021, de Equipamentos y seguridad:

https://equipamientoyseguridad.com/blog/elementos-sistema-de-alarma/ Escalante, E. R. (2011). CONTROL DE COMPONENTES ELÉCTRICOS Y ELECTRÓNICOS POR MEDIO DE COMANDOS DE VOZ. 143. Recuperado el 08 de 07 de 2021, de

https://dspace.ups.edu.ec/bitstream/123456789/1665/13/UPS-GT000223.pdf Giovanni Bracho Tovar, J. V. (12 de 2019). *ResearchGate*. Recuperado el 06 de 07 de 2021, de ResearchGate:

https://www.researchgate.net/publication/338178642 Desarrollo del prototipo d e\_un\_sistema\_domotico\_para\_el\_control\_de\_electrodomesticos\_a\_traves\_de\_u na\_aplicacion\_para\_moviles\_android\_y\_comunicacion\_wifi

Guerrero, J. (21 de 07 de 2014). *PLUSELECTRIC*. Recuperado el 08 de 07 de 2021, de PLUSELECTRIC:

https://pluselectric.wordpress.com/2014/09/21/arduino-uno-especificaciones-ycaracteristicas/

Hurtado, J. C. (2019). Sistema electrónico de accionamiento inalámbrico para discapacitados usando dispositivos Android. *RIELAC*, 13. Recuperado el 08 de 07 de 2021, de http://scielo.sld.cu/scielo.php?script=sci\_arttext&pid=S1815- 59282019000200062

Jeferson, A. P. (2009). CONTROL INTELIGENTE DE TEMPERATURA DE UN DEPARTAMENTO PROTOTIPO POR VENTILACIÓN NATURAL. 125.

Recuperado el 08 de 07 de 2021, de

http://bibdigital.epn.edu.ec/handle/15000/1238

Maqui. (2018). *DitecnoMakers*. Obtenido de DitecnoMakers:

https://ditecnomakers.com/como-configurar-y-programar-el-hc05/

Marmolejo., D. R. (03 de 05 de 2017). *HETPRO*. Recuperado el 08 de 07 de

2021, de HETPRO: https://hetpro-store.com/que-es-arduino/

Moreno Sinisterra, O. (2020). *Diseño e implementación de sistemas domóticos demostrativos.* Recuperado el 09 de 06 de 2021, de

http://repositorio.uan.edu.co/bitstream/123456789/2315/5/2020OrlandoMorenoSi nisterra.pdf

*NAYLAMP MECHATRONICS*. (03 de 08 de 2021). Recuperado el 08 de 07 de 2021, de https://naylampmechatronics.com/inalambrico/43-modulo-bluetoothhc05.html

*Proyecto Electronico*. (19 de 08 de 2021). Recuperado el 08 de 07 de 2021, de Proyecto Electronico: https://www.proyectoelectronico.com/alarmas/interruptormagnetico-reed-switch.html

Pujol, J. (2006). *EchidnaEducacion*. Recuperado el 08 de 07 de 2021, de EchidnaEducacion: https://echidna.es/2020/08/medir-temperatura-con-el-sensorlm35-usando-analogreference/

Que es la inmotica y en que consiste. (2018). *Domotica Integrada*. Recuperado el 06 de 07 de 2021

Rodriguez, A. (16 de 12 de 2019). *diario\_electronicohoy*. (A. E. AEEPP., Editor) Recuperado el 06 de 07 de 2021, de diario\_electronicohoy:

https://www.diarioelectronicohoy.com/sensores-pir-y-ultrasonicos-en-que-sediferencian-y-como-trabajan/

Rojas, B. A. (2015). TRABAJO PREVIO A LA OBTENCIÓN DEL TÍTULO DE INGENIERO EN MECATRÓNICA. 149. Recuperado el 06 de 07 de 2021, de https://docplayer.es/96970796-Trabajo-de-titulacion-previo-a-la-obtencion-deltitulo-de-ingeniero-en-mecatronica.html

Roman, L. (07 de 02 de 2007). *EDUCACION 3.0*. Recuperado el 08 de 07 de 2021, de EDUCACION 3.0:

https://www.educaciontrespuntocero.com/recursos/arduino-primaria/ Salazar Salvador, J. J. (octubre de 2012). *Diseño y análisis de desempeño de un inversor de voltaje utilizando controladores inteligentes.* Sangolquí. Recuperado el 08 de 07 de 2021, de REPOSITORIO:

http://repositorio.espe.edu.ec/bitstream/21000/5869/1/T-ESPE-034346.pdf Sara. (2002). *Tecnología Co., Ltd de Shenzhen Feasycom*. Recuperado el 08 de 07 de 2021, de Tecnología Co., Ltd de Shenzhen Feasycom:

http://m.feasywifi.com/bluetooth-module/bt-module-hc-05-bluetooth-module.html *SEPIA*. (13 de 07 de 2021). Recuperado el 08 de 07 de 2021, de Sensore magnéticos: https://www.sepia.mx/sensores-magneticos/

Tolocka, E. (09 de 05 de 2015). *profe Tolocka*. Recuperado el 06 de 07 de 2021, de profe Tolocka: https://www.profetolocka.com.ar/2015/05/09/modulo-de-4-

reles-para-arduino/

Toro, Ó. (11 de 01 de 2015). *Mas Seguridad*. Recuperado el 08 de 07 de 2021, de Mas Seguridad: https://www.masseguridad.es/es/articulos/intrusion/76 contacto-magnetico-el-mas-simple-y-basico.html

*twenergy*. (29 de Noviembre de 2019). Recuperado el 06 de 07 de 2021, de Inmotica: https://twenergy.com/ecologia-y-reciclaje/curiosidades/que-es-lainmotica/

VERISURE. (2021). *VERISURE*. Recuperado el 06 de 07 de 2021, de https://www.verisure.pe/consejos-y-ayuda/preguntas-frecuentes/que-sonsistemas-de-seguridad

Villamarín, D. A. (2016). PROTOTIPO PARA EL SISTEMA DE NOTIFICACIÓN DE LLEGADA DE BUSES Y AVISO DE PARADAS PARA PERSONAS CON DISCAPACIDAD VISUAL. 154. Recuperado el 08 de 07 de 2021, de http://bibdigital.epn.edu.ec/handle/15000/16303 Wook-Sung Yoo, S. A. (2016). *Desarrollo del sistema de gestión del hogar* 

*utilizando Arduino y AppInventor.* Atlanta, GA, EE. UU. Recuperado el 09 de 06

de 2021, de https://dspace.ups.edu.ec/bitstream/123456789/12791/1/UPS-

CT006657.pdf

*xalaka*. (25 de 07 de 2021). Recuperado el 08 de 07 de 2021, de

https://www.xataka.com/basics/que-arduino-como-funciona-que-puedes-hacer-

uno

**Anexos**